## **Simulační modely systémů pro řízení zásob**

Tomáš Rogl

Bakalářská práce 2023

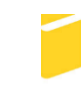

Univerzita Tomáše Bati ve Zlíně Fakulta aplikované informatiky

Univerzita Tomáše Bati ve Zlíně Fakulta aplikované informatiky Ústav automatizace a řídicí techniky

Akademický rok: 2022/2023

# ZADÁNÍ BAKALÁŘSKÉ PRÁCE

(projektu, uměleckého díla, uměleckého výkonu)

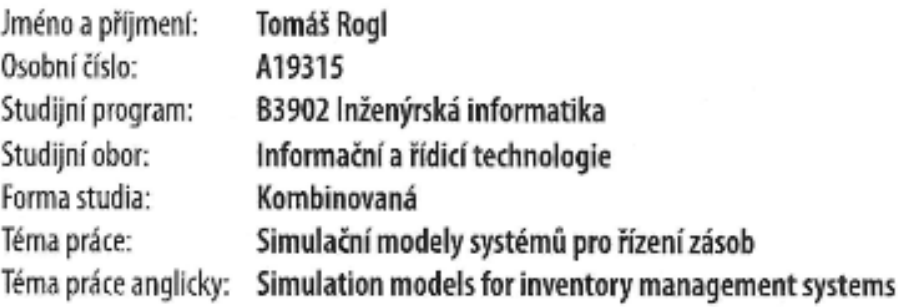

## Zásady pro vypracování

- 1. Zpracujte literární rešerši na dané téma.
- 2. Popište různé principy řízení zásob ve skladovacích systémech.
- 3. Sestavte počítačové modely vybraných principů řízení zásob.
- 4. Navrhněte plán simulačních experimentů. Provedte simulační experimenty na sestavených modelech.
- 5. Zhodnoťte výsledky simulačních experimentů a definujte závěry a doporučení.

Forma zpracování bakalářské práce: tištěná/elektronická

Seznam doporučené literatury:

- 1. EMMETT, Stuart. Řízení zásob: jak minimalizovat náklady a maximalizovat hodnotu. Brno: Computer Press, 2008, vi, 298 s. Praxe manažera. ISBN 9788025118283.
- 2. ČUJAN, Zdeněk a Zdeněk MÁLEK. Výrobní a obchodní logistika. Zlín: Univerzita Tomáše Bati ve Zlíně, 2008, 200 s. ISBN 9788073187309.
- 3. HORÁKOVÁ, Helena a Jiří KUBÁT. Řízení zásob: logistické pojetí, metody, aplikace, praktické úlohy. 3. přeprac. vyd. Praha: Profess Consulting, 1998, 236 s. Poradce controllingu. ISBN 8085235552.
- 4. OUDOVÁ, Alena. Logistika: základy logistiky. Aktualizované 2. vydání. Prostějov: Computer Media, 2016, 104 s. ISBN 9788074022388.
- 5. PIASECKI, David J. Inventory management explained: a focus on forecasting, lot sizing, safety stock, and ordering systems. Pleasant Prairie, WI: Ops Publishing, 2009, viii, 341 s. ISBN 9780972763110.
- 6. BADIRU, Adedeji Bodunde. Handbook of industrial and systems engineering. 2nd ed. Boca Raton: CRC Press, 2014, xxvi, 1452 s. Industrial innovation series. ISBN 9781466515048.
- 7. ULRYCH, Zdeněk a Antonín MILLER. Simulace logistických toku a zásobování materiálem. In: SystemOnLine [online]. Nov, 2013. [cit. 2019-11-27]. Dostupné z: https://www.systemonline.cz/rizeni-vyroby/simulace-logistickych-toku--a-zasobovani-materialem.htm
- 8. LENORT, Radim. Průmyslová logistika [online]. Vysoká škola báňská Technická univerzita Ostrava. 2012 [cit. 2019-11-27]. **ISBN** 978-80-248-2584-7. Dostupné Z. http://www.person.vsb.cz/archivcd/FMMI/PL/Prumyslova%20logistika.pdf

Vedoucí bakalářské práce:

doc. Ing. Bc. Bronislav Chramcov, Ph.D. Ustav informatiky a umělé inteligence

Datum zadání bakalářské práce: 16. prosince 2022 Termín odevzdání bakalářské práce: 24. května 2023

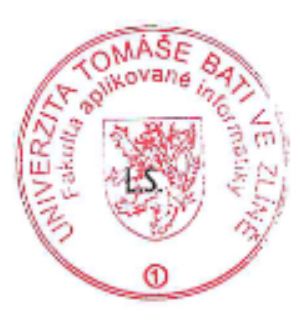

prof. Ing. Vladimír Vašek, CSc. v.r. ředitel ústavu

doc. Ing. Jiří Vojtěšek, Ph.D. v.r. děkan

#### **Prohlašuji, že**

- beru na vědomí, že odevzdáním bakalářské práce souhlasím se zveřejněním své práce podle zákona č. 111/1998 Sb. o vysokých školách a o změně a doplnění dalších zákonů (zákon o vysokých školách), ve znění pozdějších právních předpisů, bez ohledu na výsledek obhajoby;
- beru na vědomí, že bakalářská práce bude uložena v elektronické podobě v univerzitním informačním systému dostupná k prezenčnímu nahlédnutí, že jeden výtisk bakalářské práce bude uložen v příruční knihovně Fakulty aplikované informatiky Univerzity Tomáše Bati ve Zlíně;
- byl/a jsem seznámen/a s tím, že na moji bakalářskou práci se plně vztahuje zákon č. 121/2000 Sb. o právu autorském, o právech souvisejících s právem autorským a o změně některých zákonů (autorský zákon) ve znění pozdějších právních předpisů, zejm. § 35 odst. 3;
- beru na vědomí, že podle § 60 odst. 1 autorského zákona má UTB ve Zlíně právo na uzavření licenční smlouvy o užití školního díla v rozsahu § 12 odst. 4 autorského zákona;
- beru na vědomí, že podle § 60 odst. 2 a 3 autorského zákona mohu užít své dílo bakalářskou práci nebo poskytnout licenci k jejímu využití jen připouští-li tak licenční smlouva uzavřená mezi mnou a Univerzitou Tomáše Bati ve Zlíně s tím, že vyrovnání případného přiměřeného příspěvku na úhradu nákladů, které byly Univerzitou Tomáše Bati ve Zlíně na vytvoření díla vynaloženy (až do jejich skutečné výše) bude rovněž předmětem této licenční smlouvy;
- beru na vědomí, že pokud bylo k vypracování bakalářské práce využito softwaru poskytnutého Univerzitou Tomáše Bati ve Zlíně nebo jinými subjekty pouze ke studijním a výzkumným účelům (tedy pouze k nekomerčnímu využití), nelze výsledky bakalářské práce využít ke komerčním účelům;
- beru na vědomí, že pokud je výstupem bakalářské práce jakýkoliv softwarový produkt, považují se za součást práce rovněž i zdrojové kódy, popř. soubory, ze kterých se projekt skládá. Neodevzdání této součásti může být důvodem k neobhájení práce.

#### **Prohlašuji,**

- že jsem na bakalářské práci pracoval samostatně a použitou literaturu jsem citoval. V případě publikace výsledků budu uveden jako spoluautor.
- že odevzdaná verze bakalářské práce a verze elektronická nahraná do IS/STAG jsou totožné.

Ve Zlíně, dne podpis studenta

#### **ABSTRAKT**

Tato bakalářská práce představuje základní principy řízení zásob ve skladových systémech. K vizualizaci je využito počítačových modelů. Počítačové modely společně se simulacemi jsou vytvořeny v simulačním nástroji Witness od firmy Lanner Group Ltd.

V práci byl sestaven simulační model reálně využívaný v systému řízení zásob. Na tomto modelu bylo provedeno několik simulačních experimentů odrážejících dva přístupy řízení zásob. Sestavený model zahrnuje metodu řízení dle stálé velikosti objednávky a stálého cyklu objednání.

Na základě získaných výsledků provedených simulačních experimentů byla odhalena slabá místa aktuálního systému. V této souvislosti byly navrženy varianty zefektivňující provoz reálného modelu.

Přínosem provedené simulační studie je nalezení varianty navyšující skladové kapacity za současného snížení finančních nákladů na provoz sledovaného systému.

Klíčová slova: řízení zásob, skladové systémy, model, Witness, simulace, experimenty

#### **ABSTRACT**

This bachelor's thesis presents the basic principles of inventory management in warehouse systems. Computer models are used for visualization. Computer models together with simulations are created in Witness simulation tools from Lanner Group Ltd.

In the thesis, a simulation model was built that is actually used in the inventory management system. Several simulation experiments reflecting the two inventory management approaches were performed on this model. The assembled model includes a method of management according to a constant order size and a constant order cycle.

Based on the obtained results of the performed simulation experiments, the weak points of the current system were revealed. In this context, variants were proposed to make the actual operation of the model more efficient.

The benefit of the conducted simulation study is the finding of variants of higher storage capacity while simultaneously reducing the financial costs of operating the monitored system.

Keywords: inventory management, warehouse systems, model, Witness, simulation, experiments

Zde bych rád velice poděkoval vedoucímu své bakalářské práce panu doc. Ing. Bc. Bronislavu Chramcovovi, Ph.D. za ochotu, vstřícnost a rady, kterými mě směroval a vedl k dokončení této bakalářské práce.

Nejdůležitějším a v dnešní době tím nejcennějším však byl mimo výše uvedené především čas, který mi věnoval při řešení naskytnutých peripetiích a konzultování postupů, které vedly ke zdárnému konci.

Velké díky patří také rodině a přítelkyni Zuzce za neskutečnou trpělivost a podporu během celého mého studijního období.

Všem Vám patří velké díky!

Prohlašuji, že odevzdaná verze bakalářské práce a verze elektronická nahraná do IS/STAG jsou totožné.

## **OBSAH**

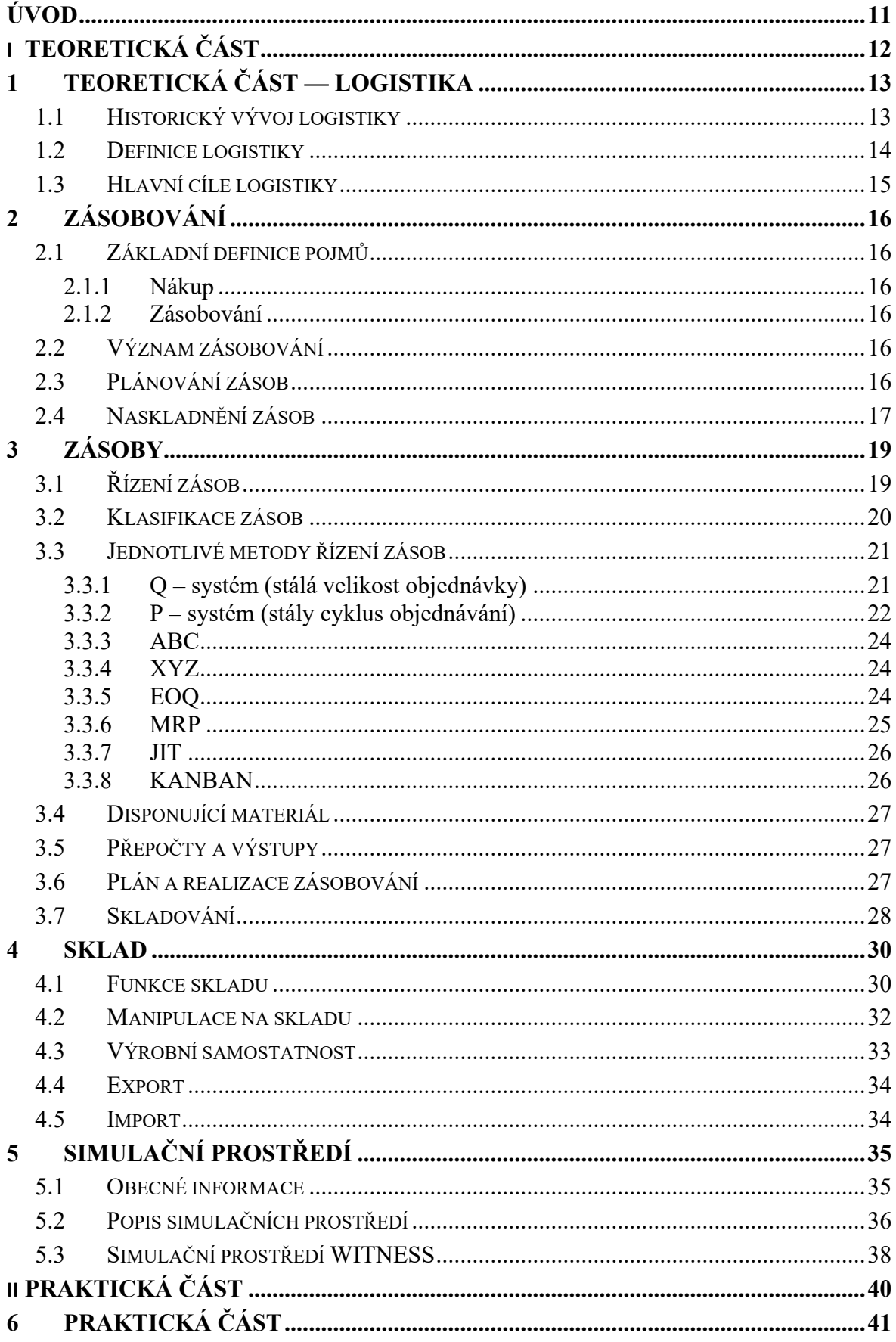

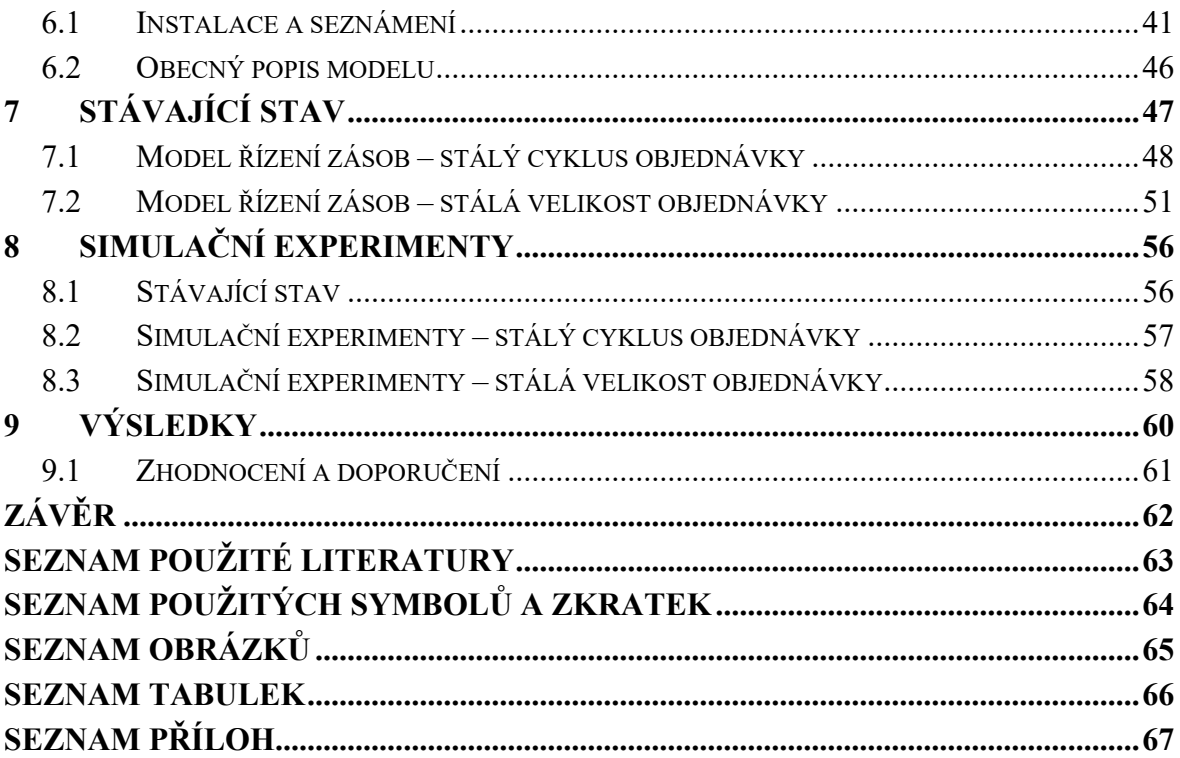

#### <span id="page-10-0"></span>**ÚVOD**

V minulosti bylo vše jiné v tom smyslu, že proto, aby lidé věděli jak se co chová, nebo co se stane, když něco…, tak si museli danou situaci názorně vyzkoušet. Na základě praktické zkoušky zjistili data, která my v současnosti získáme z pohodlí kanceláře.

Neměli možnosti, které máme v současnosti. Nyní můžeme vše zjišťovat, vizualizovat nebo simulovat v libovolném odvětví a čase. Moderní technologie a simulace se již dostaly takřka všude a jen stěží bychom hledali oblast, kde bychom se nesetkali s moderními technologiemi v podobě například simulací či vizualizací.

Tomuto fenoménu se nevyhnula ani oblast řízení zásob. Simulovat zde můžeme kompletně celé sladové hospodářství, výrobní procesy nebo také dopravní logistiku a jiné.

Simulace u podnikových procesů nám zajišťuje, že každá plánovaná část bude funkční a dohromady utvoří celistvé soukolí, které bude ve vzájemné a efektivní spolupráci.

Pomocí simulace budeme také schopni říci a předvídat, jak se bude například chovat výrobní stroj, u kterého se změní frekvence dodávání vstupní suroviny. Zda nedojde k "vyhladovění" stroje nebo zda nedojde k jeho přehlcení. Na tyto všechny otázky nám dovedou v současné době odpovědět právě simulační nástroje.

V této práci se budu zabývat přiblížením logistických procesů od historie po současnost a přiblížením jednotlivých komponent souvisejících s řízením zásob. Představím také různé metody řízení skladů, a především různé varianty simulačních prostředí. Blíže se budu věnovat prostředí Witness. V tomto prostředí je také vypracován komplexní řídící model, který se skládá ze dvou částí, které jsou ve vzájemné kooperaci.

Vypracovanými a otestovanými modely v praktické části jsou dvě metody řízení skladu. Jedna formou stálého cyklu objednávky a druhá stálou velikostí objednávky.

Nakonec je využit reálný příklad řízení zásob, který je zpracován pomocí mého sestaveného modelu. Na základě zpracovaných dat bylo vypracováno porovnání se zhodnocením a navržením optimalizace odrážející se především na celkových nákladech, které je možné ušetřit na základě navrhnutých úprav.

## <span id="page-11-0"></span>**I. TEORETICKÁ ČÁST**

### <span id="page-12-0"></span>**1 TEORETICKÁ ČÁST — LOGISTIKA**

#### <span id="page-12-1"></span>**1.1 Historický vývoj logistiky**

Při pátrání původu logistiky se dostáváme daleko do historie. Přesněji do dob starověkých řeckých a římských válek. V historických pramenech se můžeme dopátrat k tomu, že pojem logistika je odvozen od názvu řeckého slova logos nebo logistikon, kde jejich význam můžeme volně přeložit jako počínání, rozum nebo důmysl. Dalšími možnostmi je převzetí ze starofrancouzského slova loger. Tento pojem v překladu znamená zaopatření či zajištění. Všechny tyto pojmy definují základní pilíře, na kterých samotná současná logistika stojí.

Jak již bylo výše nastíněno, tak pojem logistika se nejvíce využíval ve spojení s vojenstvím. Převážně se jednalo o zabezpečení a koordinaci pravidelných dodávek potravin, výzbroje, výstroje a dalších potřeb sloužících pro plnohodnotné a aktivní fungování bojových jednotek. Nejvýznamnějším obdobím se pro logistiku od jejího počátku, od kterého se postupně vyvíjela, stala 2. světová válka a následující poválečné období.

V průběhu 60. let 20. století se ve Spojených státech amerických stal pojem logistika běžně využívaným mimo armádní prostředí také v civilním spektru, a to především v hospodářství. Postupem času tento pojem zevšedněl a začal se využívat stále častěji napříč všemi odvětvími, a to i v širším významu. Celkově se vývoj poválečné logistika dá rozdělit do čtyř období:

- 60. léta: období zaměřené na obchod, distribuci a marketing. Efektivnost procesů jednotlivých podniků se začala odvíjet od celkových nákladů.
- 80. léta: doba optimalizací jednotlivých procesů společně se sladěním jejich návazností tak, aby i fungující logistika byla ještě efektivnější
- 90. léta: vznikají první logistické řetězce integrací obchodu, distribuce a dodavatelů. Prosazuje se koncept SCM (Supply Chain Managment), tedy správa dodavatelského řetězce.
- Začátek 21. století až po současnost: neustálá optimalizace a integrita logistických systémů v souvislosti se stále modernějšími informačními a telekomunikačními technologiemi. Vývojářská centra se snaží nabídnout jedinečnost a vysokou úroveň služeb pro spokojenost zákazníků napříč trhem. Dochází ke vzniku celých logistických sítí jednotlivých partnerů pro minimalizaci nákladů.

#### <span id="page-13-0"></span>**1.2 Definice logistiky**

Správná definice pojmu logistika se jen těžko vymezuje, jelikož existuje mnoho autorů a tím i tedy velké množství rozdílných definic díky tomu, že tento pojem je spojen napříč několika sfér. Jedná se o spojení sféry obranné, výrobní, ale i dalších sfér ve veřejném či soukromém sektoru. Jako příklad budu citovat několik z nich:

*Za logistiku se považuje integrované plánování, formování, provádění a kontrolování hmotných a s nimi spojených informačních toků od dodavatele do podniku, uvnitř podniku a od podniku k odběrateli.* [2]

*Logistika je firemní technicko-ekonomická disciplína, jejímž předmětem je řízení materiálového toku a s ním spojeného toku informací a peněz. Cílem tohoto řízení je dosáhnout konkurenční úrovně služeb (service level) při minimalizaci logistických nákladů (logistic costs). Nástrojem pro dosažení uvedeného cíle je firemní logistický systém, který je jednou z podpůrných funkcí firmy.* [3]

*Logistika je soubor všech činností, sloužících k poskytování potřebného množství prostředků s nejmenšími možnými náklady tam a tehdy, kdy je po nich poptávka, jak uvádí všechny definice.* [4]

Obecně a souhrnně napříč všemi sférami můžeme konstatovat, že hlavní cíl logistiky je to, aby bylo požadované zboží v požadovaném množství a kvalitě na správném místě ve správný čas a se správnou cenou, která odpovídá kvalitě.

Důležité je také zmínit častou mýlku v podobě záměny termínu logistika a doprava, se kterou se setkávají v každé dopravní či logistické společnosti. Nejpravděpodobnější příčinou je nevědomost a povědomí, které napovídá o cizím původu slova a doprava pro něj zní jako český překlad. I když každá logistická společnost do jisté míry disponuje dopravou nebo dopravní činností, nelze tyto pojmi zaměňovat. Dopravu můžeme do jisté míry jen označit jako opěrný bod logistiky.

#### <span id="page-14-0"></span>**1.3 Hlavní cíle logistiky**

Mezi cíle logistiky můžeme uvést čtyři hlavní kategorie, které lze shrnout jako plynulý tok zboží ve všech částech s maximálním efektem, ziskem, kvalitou a minimálními náklady.

- 1. **Materiály a tok zboží:** V rámci logistiky se snažíme zajistit plynulé zásobování materiálem a zbožím od dodavatele k objednávajícímu. Celkově to zahrnuje správné plánovaní společně s organizací procesů tak, aby byl veškerý potřebný artikl dostupný v požadovaném množství, čase a aby nedocházelo k přerušení výroby například v důsledku výpadku nějaké součástky, který tak znemožňuje dokončení výroby a způsobuje narušení celého procesu.
- 2. **Minimalizování nákladů**: Jedním z hlavních bodů logistiky je snaha minimalizovat náklady ve všech částech od výroby až po distribuci. Nejčastěji se dají náklady minimalizovat optimalizováním procesů nebo modernizací technologií s automatizovanými systémy společně s obnovou přepravních tras a jejích obsluhou.
- 3. **Zvyšování efektivity:** Efektivitu lze zvýšit u procesů minimalizací ztrát při skladování zboží, manipulací či dopravou. Výsledkem vyšší efektivity jsou spokojení zákazníci a celkově kvalita služeb, které jsou jim poskytovány.
- 4. **Zlepšení kvality**: Jak již bylo zmíněno, logistika se snaží poskytnout komfort zákazníkům například v podobě zlepšení spolupráce a komunikace v dodavatelských řetězcích nebo servisními linkami a rychlým řešením klientských požadavků.

## <span id="page-15-0"></span>**2 ZÁSOBOVÁNÍ**

#### <span id="page-15-1"></span>**2.1 Základní definice pojmů**

#### <span id="page-15-2"></span>**2.1.1 Nákup**

Zásobování se dělí na dvě části. Jedna část se zaobírá nákupem potřebných komodit na trhu, které jsou potřebné pro naši výrobu a zpracování. V této části je důležité sledování tržních nabídek, hledání kvalitních surovin za co nejpříznivější cenu a jejich následný nákup stvrzený uzavřením smlouvy o dodání.

#### <span id="page-15-3"></span>**2.1.2 Zásobování**

Druhou částí je samotné zásobování, tedy příjem nakoupeného zboží s následnou kontrolou a uložením na sklad, odkud se dle plánované výroby. bude postupně odebírat a zpracovávat na finální výrobky. Tyto výrobky se musí taktéž uložit do dalších skladových prostor, odkud budou následně expedovány a distribuovány koncovým zákazníkům.

#### <span id="page-15-4"></span>**2.2 Význam zásobování**

Zásobování je klíčová oblast řízení zásob zahrnující celou škálu činností od plánování nákupů, zajištění skladování, manipulaci, nakládku až po samotnou distribuci. Od správnosti řízení zásob se odvíjí celé hospodaření podniku či firmy a jejího úspěšného fungování a prosperity. Pokud nakládání se zásobami funguje správně, umožňuje to minimalizovat náklady, a naopak zvýšit efektivnost a kvalitu služeb, která se také ve finále odráží na spokojenosti zákazníků.

#### <span id="page-15-5"></span>**2.3 Plánování zásob**

Pro správné plánování zásobování je potřeba zvážit několik aspektů a jejich vzájemné propojení, protože ve výsledku může jeden opomenutý krok způsobit veliké škody, u kterých může být jejich náprava velice nákladná a zdlouhavá.

Jako první by mělo být zanalyzováno a určeno optimální množství zásob. Pro tuto analýzu bychom měli již vědět co nejpřesněji výhled předpokládané poptávky na dané časové období a na základě tohoto provést a naskladnit potřebné množství vstupního artiklu, což nám umožňuje minimalizovat náklady na nákup a současně i náklady na udržování nadbytečného množství výrobní suroviny.

Při plánování zásobování je ideální mít co nejvíce přesných informací k poptávce, jako například počty z minulých let, pokud by se jednalo o sezónní či trendové zboží, odkud můžeme přibližně odhadnout poptávku a minimalizovat tak držení přebytečných komponent na skladu nebo jejich nedostatek v případě, že bychom byli rozhodnuti nakoupit zlomek surovin oproti předešlým rokům a poptávkám.

Dalším důležitým aspektem je naplánování případných dodávek s naskladněním výrobní suroviny a zajištění odbytu již finálních výrobků tak, aby nedošlo k zaplnění skladu. Ideální je mít již předem naplánován časový harmonogram ve spojitosti s dodavateli a přepravními službami ohledně množství objednání suroviny a distribucí hotových výrobků.

Nedílnou součástí je také správa skladovacích kapacit. Tedy mít jasný přehled o kapacitách a jejich naplnění na počátku výroby a také na konci u hotových výrobků, které se naskladňují na expediční sklad, odkud jsou distribuovány, dle jednotlivých objednávek klientů.

Co také nesmí chybět je monitoring, který je již v dnešní době nedílnou součástí všech výrobních a zpracovatelských závodů a podniků. Pravidelným monitorováním jsme schopni včas odhalit úseky, kde je nižší výkonnost a neprodleně na tuto skutečnost reagovat a zajistit potřebné kroky pro zlepšení tohoto úseku. Monitoring se primárně týká dodavatelských řetězců, skladovacích prostor a poptávek.[5]

#### <span id="page-16-0"></span>**2.4 Naskladnění zásob**

Proces spojený s přijímáním surovin v rámci výrobního skladu, anebo také příjem již hotových výrobků na expediční sklad. Jedná se o nedílnou součást, která umožňuje udržovat potřebné zásoby jak pro výrobu, tak i pro prodej.

Naskladnění probíhá v několika krocích, kdy na začátku probíhá jeho příjem s následnou kontrolou, zda je objednávka nepoškozena, kompletní v plném počtu kusů nebo dané váze a také je kontrolována požadovaná kvalita, která by se v případě nesprávné jakosti mohla neblaze promítnou do finálního produktu. V případě zjištění jakýchkoliv pochybností je potřeba neprodleně kontaktovat dodavatele a následně v kooperaci s ním daný problém vyřešit.

Při naskladnění je důležité správně rozhodnout kde a jak zboží skladovat na základě několika faktorů. Nejčastějšími faktory pro skladování jsou teplota, velikost a případně následující manipulace, ať už do výroby či expedice.

Pro jasný přehled je potřeba veškeré zboží zaevidovat, aby tak bylo možné sledovat počty kusů k dispozici, které jsou již vyrobené, a také množství suroviny na vstupu, pro její včasné doplnění.

Jako poslední tu je výdej zboží a kontrola jeho kompletnosti případné otestování a zaevidování veškerých potřebných údajů.

Obecně platí, že by mělo naskladnění probíhat tak, aby bylo zajištěno dostatečné množství vstupní suroviny pro případ výpadku na straně dodavatele k překlenutí doby pro zajištění případně náhradních dodávek od jiných dodavatelů a zároveň myslet také na to, aby se nevytvářely přebytečné zásoby, které se mohou promítnout v nákladech pro skladování. Proto je pro správné nakládání se zásobami důležité plánování a koordinaci všech začleněných procesů zapojených do naskladňování zásob a současně i do distribuce.

## <span id="page-18-0"></span>**3 ZÁSOBY**

#### <span id="page-18-1"></span>**3.1 Řízení zásob**

Řízení zásob je metodou, jak řídit tok výrobků v dodavatelském řetězci a dosáhnout požadované úrovně služeb za přijatelnou cenu. Pohyb a tok výrobků jsou klíčové koncepty v řízení zásob (a rovněž v celém dodavatelském řetězci), neboť když se tok zastaví, přidá se hodnota (pokud ovšem skladovaný výrobek není ten, který získává na hodnotě dlouhodobě). Je-li tok výrobků důležitý, proč bychom tedy potom měli na skladě udržovat nějaký stav zásob? [1]

Smyslem řízení zásob je tedy vyřešit a správně nastavit za pomoci modelů a jejich simulací způsob správného zásobování v poměru velikosti objednávky a jejího časového dodání. Správností nastavení řízení zásob se můžeme vyhnout extrémním situacím v podobě nedostatku skladových zásob pro výrobu, čímž dochází k narušení plynulosti výroby, anebo v druhém extrémním případě nadbytku zásob. V tomto případě je sice zabezpečena plynulost výroby v období mezi jednotlivými dodávkami, ale stoupají celkové náklady v souvislosti s režiemi za uskladnění, oproti předchozímu případu s nedostatkem surovin pro výrobu, ale ovšem zde jsou zase výrazně sníženy skladovací náklady. Proto je pro každou firmu či podnik důležité mít nastavený určitý model zásobování tak, aby co nejvíce vyhovoval potřebám pro co nejefektivnější výrobu a celý výrobní proces.

Na základní otázky pro zvolení správného modelů řízení zásob by si měla na počátku odpovědět každá firma. Za základní prvky pro správné zvolení odpovídajícího modelu můžeme považovat odpovědi na tyto otázky:

- o Produkujeme jeden či více produktů?
- o Čerpání zásob probíhá průběžně nebo nárazově?
- o Způsob doplňování ihned, průběžně, s prodlevami?
- o Způsob odebírání náhodně nebo postupně? (systémy FIFO nebo LIFO)
- o Dochází ke ztrátám?
- o Jsou nějaké omezení? Např.: kapacitní, finanční, logistické

#### <span id="page-19-0"></span>**3.2 Klasifikace zásob**

Z pohledu klasifikace zásob se nám naskýtá rozdělení podle funkčnosti, podle fáze zpracování nebo dle stavu. U funkčnosti členíme zásoby: obratové, strategické, pojistné, technologické, před zásobovací a spekulativní. (Tabulka č. 1)

V rámci zpracování jsou zásoby kvalifikovány podle jejich aktuálního stavu, a to následovně: výrobní, rozpracované, hotové a finální zásoby zboží. [6] (Tabulka č. 2)

S aktuálním stavem souvisí také množství zásob, které jsou uskladněny ve skladovacích prostorách ať již pro výrobu nebo následnou expedici. Z analytického hlediska tedy rozeznáváme minimální a maximální množství zásob. Pro dlouhodobé sledování je také zajímavé znát průměrný počet zásob.

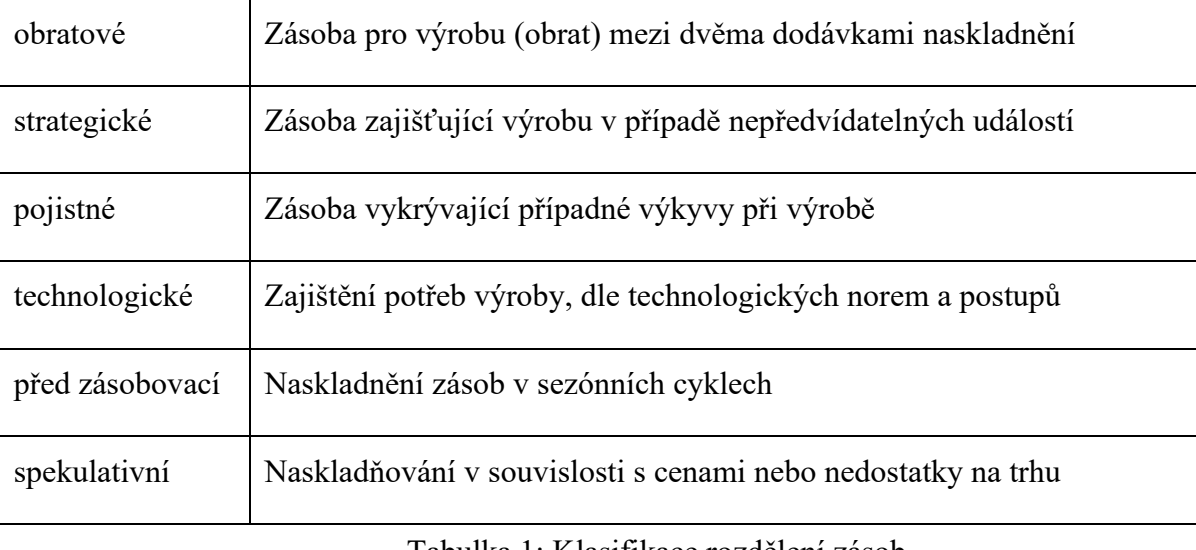

Tabulka 1: Klasifikace rozdělení zásob

<span id="page-19-2"></span><span id="page-19-1"></span>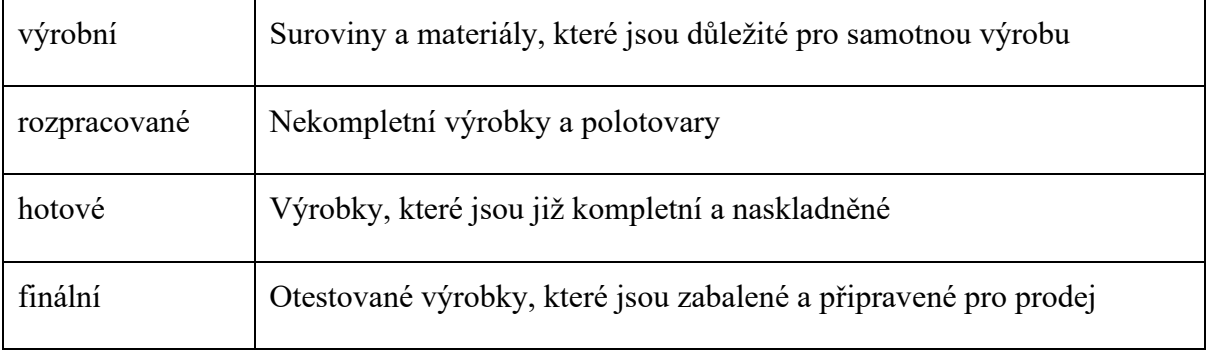

Tabulka 2: Klasifikace zpracování zásob

#### <span id="page-20-0"></span>**3.3 Jednotlivé metody řízení zásob**

Pro řízení zásob existuje celá řada systémů a modelů, které si v následující části popíšeme. Z praxe víme, že největší uplatnění pro řízení zásob skladu našly metody:

- o se stálou velikostí objednávky (Q Systém)
- o stálého cyklu objednávání (P Systém)
- o

Další používané systémy pro řízení jsou:

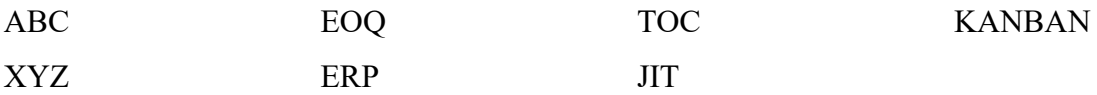

#### <span id="page-20-1"></span>**3.3.1 Q – systém (stálá velikost objednávky)**

Tento systém je založený, jak již z názvu vyplývá, na stále stejné velikosti objednávky (pozn. označena v grafu písmenem Q). Součásti systému je i signální zásoba (pozn. označena písmenem B). Při poklesu množství suroviny pod tuto signální zásobu dojde k vyřízení objednávky (pozn. znázorněn cyklem objednávky označeným písmenem R) a současně zbylé množství slouží pro pokračování výroby bez zbytečných prodlev, které by vznikly při nedostatku materiálu.

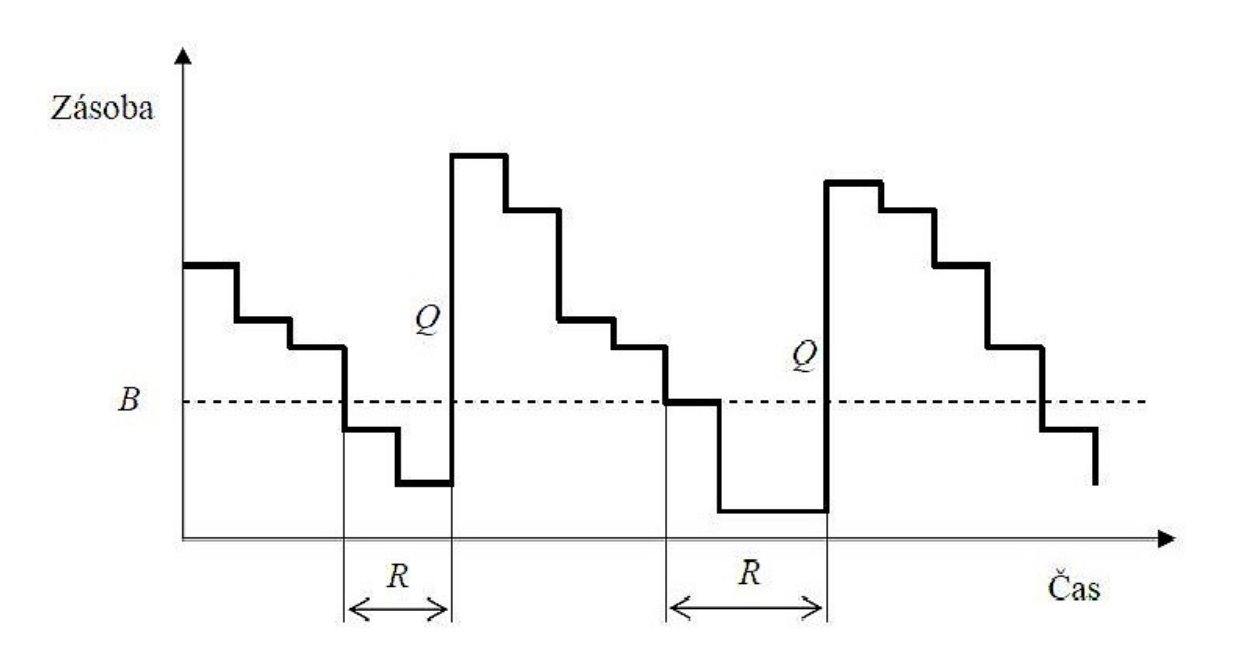

<span id="page-20-2"></span>Obrázek 1: Graf Q – systému [8]

Systém stálé velikosti objednávky je především vhodný do výrob s kontinuální spotřebou bez očekávání náhlých výkyvů. Ve srovnání se systémem stálého cyklu objednávání hraje plus nižší skladová zásoba, a tedy i nižší skladové režie. Můžeme tedy říct, že tento systém se vyplatí především pro dražší skladové položky, kterých není potřebné mít naskladněno velké množství. Následující vzorec (1) slouží pro stanovení velikosti signální zásoby. Pro výpočet potřebujeme znát průměrnou denní spotřebu a průměrnou délku cyklu u realizováné objednávky. Jako posledním údajem je výše pojistné zásoby. Její výpočet (2) se skládá z koeficientu zajištění a ze směrodatné odchylky během cyklu realizace dané objednávky.

Vzorec výpočtu signální zásoby

$$
B = \overline{D} \cdot \overline{R} + PZ \qquad (1)
$$

Vzorec výpočtu pojistné zásoby

$$
PZ = k \cdot \sigma_{DR} \qquad (2)
$$

#### <span id="page-21-0"></span>**3.3.2 P – systém (stály cyklus objednávání)**

U systému se stálým cyklem objednávání jsou periodicky stanoveny (pozn. písmeno C) dodávky materiálu, který je dodáván (pozn. v rozmezí cyklu objednávky značeno R) a tím pravidelně kontrolován i stav na skladu zásob (pozn. maximální zásobu označujeme S). Velikosti dodávky (pozn. značeno Q) se ovšem liší v závislosti na zpracování či spotřebě naskladněného materiálu z předešlé dodávky.

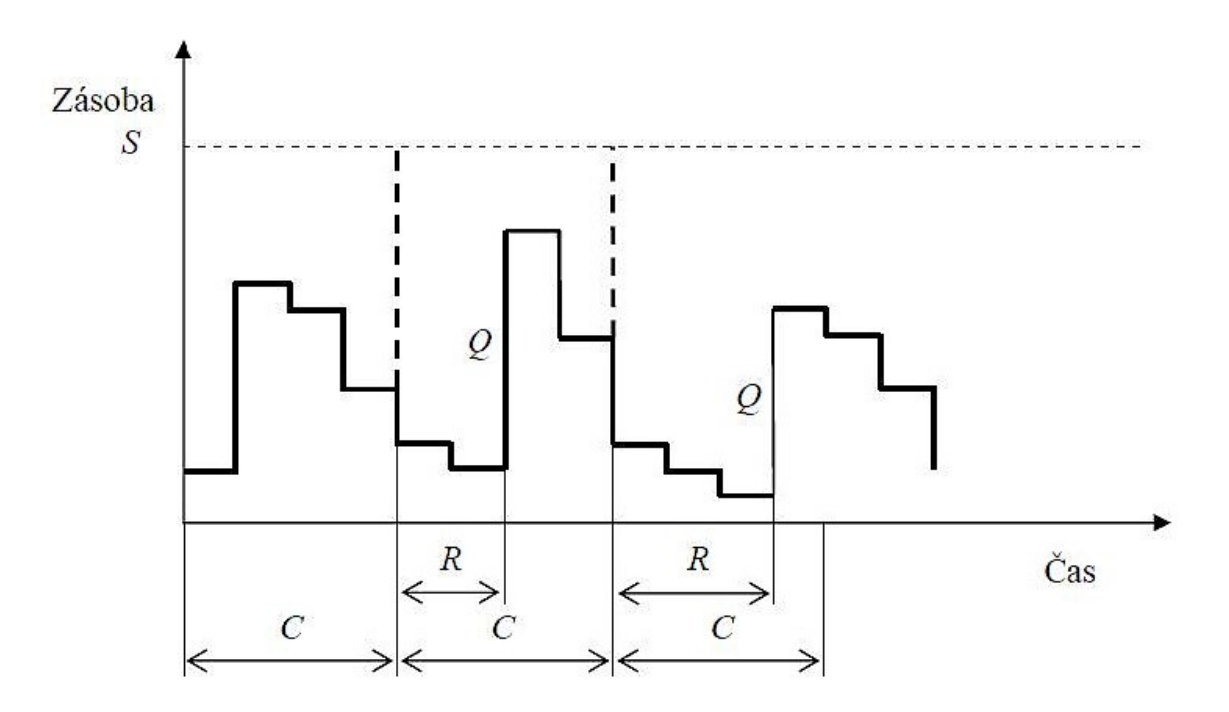

Obrázek 2: Graf P – systému [8]

Pro výpočet využijeme vzorec z modelu EOQ uvedeného níže. Vypočteme ekonomické množství objednání a z něj odvodíme cyklus, který je optimální pro objednávání. V případě počtu objednávek za kalendářní rok  $\frac{P}{Q_{opt}}$  se stanoví cyklus C pro stálý cyklus objednávky během roku pomocí vzorce (3)

$$
C = C_{opt} = \frac{\frac{365}{P}}{Q_{opt}} = \frac{365 \cdot Q_{opt}}{P}
$$
 (3)

Pro výpočet maximálního množství zásob je využíván následující vzoreček (4)

$$
s = \overline{D} \cdot \left( C_{0pt} + \overline{R} \right) + k \cdot \sqrt{\left( C_{0pt} + \overline{R} \right) \cdot (\sigma_D)^2 + \overline{D}^2 \left( \sigma_R \right)^2} \tag{4}
$$

Oproti předchozímu systému se stálou velikostí objednávky se tento systém hodí do prostředí firem a výroby, kde se dají očekávat výkyvy ve spotřebě. Díky tomu má i větší kapacitu pojistné zásoby tak, aby bylo možné pokrytí poptávky v průběhu doplňování na sklad. Využitím tohoto systému se danému podniku či firmě naskýtá možnost vhodných a dlouhodobých kontraktů na dodávání zboží a současně má i dodavatel takto zajištěn pravidelný odbyt své komodity.

Jak u Q – systému, tak i u P – systému je kladen velký důraz na přesnost údajů zadaných na vstupu. Můžeme říci, že oba systémy jsou z tohoto úhlu náročné a nejlepší možností určení jejich správnosti je provedení většího množství testů, které nám dají objektivní výsledek.

Tyto dva systémy jsou také součástí praktické části této práce společně s výstupními daty, která jsou analyzována pro nejlepší výsledek.

#### <span id="page-23-0"></span>**3.3.3 ABC**

ABC signalizují jednotlivé skupiny surovin potřebných k výrobě podle jejich důležitosti a celkové spotřebě v rámci výrobního procesu. U skupiny A se jedná o nejvyužívanější komponenty s procentuální spotřebou mezi 60-80 %. Zde je také důležité stanovit jejich minimální skladovou zásobu tak, aby nedošlo k jejímu nedostatku.

U skupiny B se jedná o méně využívané materiály s možností jejího alternativního nahrazení. Spotřeba se udává v rozmezí 15-20 % s tím rozdílem oproti A, že se nestanovuje minimální skladové množství, ale její maximální spotřeba.

Ve skupině C jsou suroviny, které jsou běžně dostupné a není třeba tedy jejich skladování a jejichž množství je v celkovém součtu zlomkové, zhruba něco kolem 5 %.

#### <span id="page-23-1"></span>**3.3.4 XYZ**

Metoda XYZ klasifikuje zásoby do tří kategorií obdobně jako metoda ABC. Na rozdíl od ABC je klasifikace ne v rámci spotřeby, ale v rámci její hodnoty.

Kategorie X zastupuje ty suroviny, které jsou sice málo využívané, ale mají velkou hodnotu. Její zastoupení představuje zhruba 10 % z celkového množství využitých zásob. Kladen je důraz na její množství tak, aby nedocházelo k přebytkům, ale ani k nedostatku.

V rámci kategorie Y je spotřeba průměrná a okolo 20 % celku.

Suroviny v kategorii Z mají velkou spotřebu i poptávku. Ovšem hodnota je velmi nízká a celkově spotřeba je okolo 70 %.

#### <span id="page-23-2"></span>**3.3.5 EOQ**

Tento model je znám také jako Harrisonův-Wilsonův model, který vytvořil F. W. Harris s jehož hlavní propagátorem byl R. H. Wilsonem. Funguje na principu stejné velikosti objednávky s maximální hladinou a jejím postupným poklesem do určitého bodu, ve kterém dojde k vytvoření další objednávky pro doplnění a včasné doručení.

V modelu se počítá s náklady pro objednávku společně s náklady na skladové režie. K nákladům objednávky započítáváme například tisk, obalový materiál, práci zaměstnanců nebo i telefonní hovory spojené s objednávkou. Dále také dopravu, manipulační a celní poplatky.

Náklady započítané ke skladování jsou energie, pojištění, ztráty, odpisy a podobně.

Ideální výpočet zahrnující náklady objednávání a skladování nám zajistí kvadratická rovnice, díky které nalezneme rovnováhu mezi objednávkou zboží společně se skladovými režiemi, pro celkovou minimalizaci nákladů. Pro minimalizaci můžeme takto optimalizovat velikosti dodávek a jejich počet v souvislosti s délkou dodávací periody. Možností je také změna signální zásoby (5). Výpočet nám zajišťuje následující vzorec:

$$
Q_{opt} = \sqrt{\frac{2 * P * n_0}{n_u}} \tag{5}
$$

Vzorec se skládá z:

**Qₒₚₜ** - vyjadřující ekonomické objednací množství

**2 -** konstanta

- **P – určující** spotřebu zásob za rok
- **nₒ – jsou** náklady odpovídající realizaci jedné objednávky
- **nᵤ** náklady na udržení jednotky zásob za rok

#### <span id="page-24-0"></span>**3.3.6 MRP**

Systém MRP můžeme volně přeložit jako plánování požadavků na materiál a určený je především pro velkovýroby, kde je potřeba kompaktní řídící systém. Hlavní cíl spočívá v zajištění všeho potřebného materiálu ať z vlastní produkce, nebo pomocí objednávek od jednotlivých dodavatelů tak, aby samotná výroba probíhala bez všech komplikací. Jelikož systém pracuje na základě velkého množství vstupních dat, je k výpočtům počítat s velkou zátěží na systém i jednotlivé komponenty. Proto je jej možné obstarávat na výkonných a velko-paměťových strojích.

Po zadání všech potřebných dat systém vypočítá potřebné množství jednotlivých materiálů společně s nákupním harmonogramem a postupem celé výroby. Celkové výpočty zefektivňují nejen samotnou výrobu, ale také snižují náklady v podobě počtu skladových zásob společně se skladovými režiemi.

Současně ale potřebná data kladou důraz na přesnost vstupních dat, jelikož nepřesné či neúplné údaje mohou nejen zkomplikovat neefektivní výrobu či špatné plánování, ale především mohou vést k velkým finančním ztrátám.

#### <span id="page-25-0"></span>**3.3.7 JIT**

Just in Time (zkráceně JIT) je užitečná metoda sloužící k snížení nákladů a zvýšení efektivity, nicméně je velmi těžké dosáhnout fungování této metody. Většinou když některá ze západních společností řekne, že používá JIT, ukáže se, že je to jenom přání, aby tomu tak bylo. [9]

Jak z předchozí citace plyne, je neskutečně těžké mít funkční systém JIT. Bezesporu se jedná o systém, který snižuje skladovací režie, ale na druhou stranu jeho hlavním úskalím je načasování a plánování. Musí se skloubit všechny zainteresované strany od výrobců, dodavatelů materiálů, výroby vlastních materiálů s následnou expedici a odbytem.

#### <span id="page-25-1"></span>**3.3.8 KANBAN**

Za systémem řízení zásoby s minimalizací zásob a současně zaměřeným na zlepšení výroby stojí japonská automobilová společnost Toyota. V současnosti se jedná o jeden z nejlepších automobilových systémů na světě, který je pilířem japonského automobilového průmyslu. Oproti jiným systémům je zde využito vizuálních indikátorů. Základním principem je řízení produkce poptávkou a nikoli plánováním.

Podstatou je poskytnutí jen komponent, které jsou zapotřebí, ať už ze skladu výroby nebo poptáním se u dodavatele, v potřebném množství. Důležité je také kompletní dodání v určitém čase, tak aby se minimalizovali veškeré prodlevy a režie. S dodávkou jen potřebných komponent odpadají procesy plánování a části řízení.

Systém Kanban nalezne uplatnění v provozech zabývajících se opakovanou výrobou několika málo součástek, které mají potencionál pro stálý odbyt. Typickým případem využití Kanbanu mimo automobilový průmysl může být každodenní rutina člověka v podobě návštěvy obchodu.

Kanban se do jisté míry prolíná s výše uvedenou metodou řízení skladu JIT.

#### <span id="page-26-0"></span>**3.4 Disponující materiál**

Jedná se o pojem, který je nejvíce spjatý s výrobou. Jde o materiál určený k výrobě, který je uložen na skladě v podobě suroviny, polotovaru nebo kompletní části výrobku použitelného k výrobě finálního produktu nebo k práci v procesu. Pro příklad můžeme uvést jako disponující materiál základní suroviny jako jsou dřevo, plast, sklo či textilie.

Tok materiálu, který je uskladněn, se řídí v závislosti na minimalizaci ztrát nákladů a zvýšením efektivity výroby. Můžeme tedy říci, že dispozice materiálů je alfou a omegou pro správnou a plynulou výrobu.

#### <span id="page-26-1"></span>**3.5 Přepočty a výstupy**

Přepočtem uskladněného materiálu, kterým daná výrobna disponuje, zjistíme konkrétní naskladněné množství, které lze využít pro výrobu či proces. Provedení přepočtu může mít několik důvodů:

- Plán výroby: Je důležité vědět, zda potřebným množstvím k výrobě disponuje sklad
- Optimalizace: Porovnání množství naskladněného sortimentu v závislosti na kapacitě skladu a jeho nákladech.
- Inventarizace: Zjištění množství, se kterým lze počítat ať již při výrobě či prodeji.
- •

#### <span id="page-26-2"></span>**3.6 Plán a realizace zásobování**

Jeden z nejdůležitějších procesů pro bezproblémový chod výroby či zajištění služeb. Jak již bylo zmíněno, jedná se o proces zahrnující včasné dodávky zboží v předem naplánovaném čase a v odpovídající kapacitě současně s požadavky na kvalitu dodávaného zboží.

Hlavním cílem zásobování je optimalizace celkového počtu surovin na skladě, díky čemuž dojde ke snížení celkových nákladů na minimum.

Pro správné plánování je potřeba znát několik údajů:

- 1) Data o předchozích prodejích, dostupnosti výrobních materiálů, plánech výroby v závislosti na trendech
- 2) Z předchozích dat můžeme predikovat poptávku, a tedy i přibližný počet zásob s vytížeností v jednotlivých období.
- 3) Dle odhadu počtu poptávek můžeme určit signální výši stavu zásob zabezpečující bezproblémový chod výrobního procesu a překlenutí období mezi jednotlivými objednávkami a naskladněním.
- 4) Podle určeného množství zásob můžeme následně zvolit optimální velikost dodávky a její načasování.
- 5) Nakonec sledujeme vývoj, který na základě změn v poptávce nebo dostupnosti materiálů může ovlivnit celé plánování zásobování, jelikož se nejedná o statický proces.

Každý výrobce či distributor se plně snaží minimalizovat své náklady spojené s efektivitou a zvolením vhodné metody pro plánování zásobování. Správně nastavené plánování může být rozhodujícím faktorem v úspěšné výrobě či distribuci, a tedy i celkovým uplatněním na trhu.

#### <span id="page-27-0"></span>**3.7 Skladování**

Tímto odvětvím u řízení zásob se zaobírá takřka každý výrobce nebo distributor. Materiály nebo hotové výrobky je důležité mít správně uskladněny, dle požadavku optimálních podmínek dané komodity.

Podnikové výrobny mají sklady umístěny v bezprostřední blízkosti, a to jak pro výrobní suroviny, tak i pro ty již hotové, které je potřeba před následnou distribucí uložit. Uskladnění může být mnohačetného charakteru od klasických velkoplošných skladů, přes menší lokální skladové prostory až po sklady velikosti garáže.

V současnosti čím dál více prochází staře vybavené skladovací haly modernizací a současně se budují velké skladovací haly – logistické parky o velikosti i tisíců metrů čtverečných, které jsou plně automatizované a optimalizované pro minimální náklady v porovnání s kapacitami, které tyto prostory nabízí.

Skladování je nutné řídit s efektivností pro minimalizaci zisků, ale současně s prvotřídním klientským servisem v podobě včasného doručení určeného množství v bezchybné kvalitě. Proto je důležité zvolit správnou variantu formy uskladnění. Zdali se vyplatí provozovat vlastní sklad anebo si jej outsourcovat u skladovacích agentur. A dále zdali je výhodné využívat lidské zdroje pro práci ve skladech, anebo se vyplatí pořízení automatizace procesů. A toto jsou jedny z hlavních bodů při rozhodování pro zajištění správného skladování.

#### <span id="page-29-0"></span>**4 SKLAD**

#### <span id="page-29-1"></span>**4.1 Funkce skladu**

Mezi funkce skladu patří:

- **Skladování**
- Příjem
- Výdej
- Stav
- **Optimalizace**
- Plánování
- Export
- **Bezpečnost**

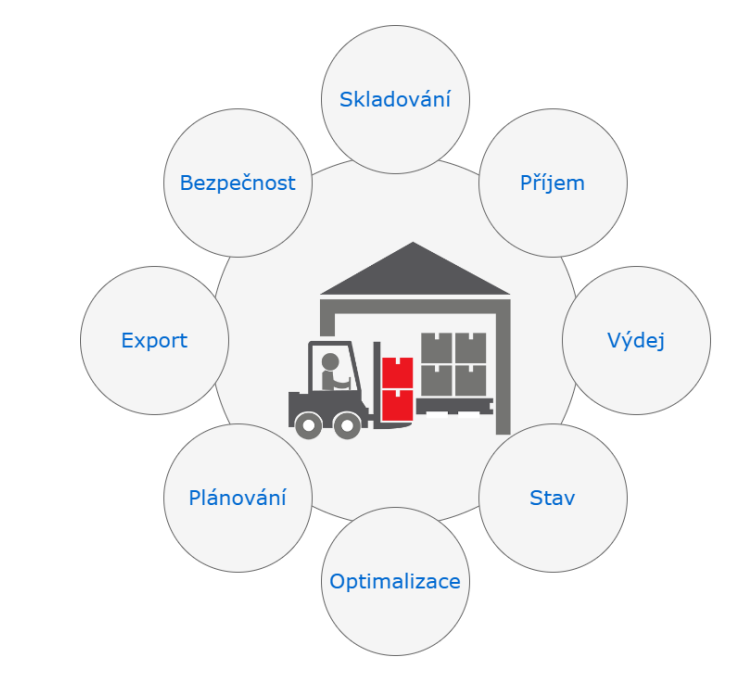

Obrázek 3: Funkce skladu

#### **Skladování**

Jedná se o základní funkci. Sklad je místo s optimálními podmínkami pro bezpečné uchování všech komodit, ať těch, které vstupují do procesu nebo jsou jeho výstupem. Díky skladům se minimalizují rizika poškození, odcizení a ztrát.

#### **Příjem**

Zboží, které je naskladněno na základě výrobních procesů nebo dovozu. Jednotlivé komponenty jsou uskladněny dle pravidel skladu, kde každá komponenta má své předem dané místo, na kterém je uložena.

#### **Výdej**

Opak příjmu. Zboží je vyskladňováno ze skladu na základě potřeb výrobních procesů nebo objednávek zákazníků poptávajících určitý druh materiálů či finálních výrobků.

#### **Stav**

Funkce zajišťující sledování aktuálního stavu zásob. Výsledkem je přesné množství naskladněných produktů nebo materiálů. Dle těchto výsledků je jednoduché vytvoření objednávek, tak aby i jejich velikost korespondovala s kapacitou skladu a včasným doplněním spotřebních materiálů.

#### **Optimalizace**

Organizace skladu pro jeho maximální prostorové využití s propracovanou manipulací pro minimalizaci chyb, nákladů a zvýšení celkové efektivity skladu.

#### **Plánování**

Klíčovou roli pro úspěšné řízení podniku je správné plánování a řízení zásob. Správné plánování se projevuje na stavu zásob, které nejsou nadbytečné a jejichž optimální množství snižuje skladovací náklady. Současně i výše nákupů není přebytečná a odpovídá potřebám pro plynulou výrobu.

#### **Export**

Správná příprava zboží snižuje možnost na případné poškození nebo znehodnocení způsobené během transportu. Důležité je zvolení vhodného obalového materiálu v ohledu na balený výrobek.

#### **Bezpečnost a hygiena**

V každém skladu je potřeba dodržovat bezpečnostní pokyny pro zachování bezpečí osob i okolí v návaznosti na dodržení hygienických pravidel. Nejpřísnější pravidla se týkají skladů související se skladování potravin, léčiv a dalších náchylných produktů podléhající náročnosti na hygienu.

#### <span id="page-31-0"></span>**4.2 Manipulace na skladu**

Jde o činnosti zabývající se správou skladových prostor a manipulačními prostředky.

- Přijímání
- Vydávání
- Přemisťování
- Inventarizace
- Upravování

#### **Přijímání**

Přijímání zboží na sklad od dodavatelů a jeho uskladnění. Provedení potřebných úkonů pro administrativu a evidenci.

#### **Vydávání**

Odvoz zboží ze skladových prostor ke koncovým zákazníkům. Stejně jako u přijmu, tak i u výdeji je možnost využít různé formy. Např.: krabice, palety, kontejnery aj.

#### **Přemisťování**

Přesuny zboží v rámci skladů způsobené organizační strukturou, kdy je potřeba přemístit zboží tak, aby bylo vyexpedováno dříve než později naskladněné. Tímto způsobem je zajištěna jakost zboží, které podléhá například hnilobě nebo vysušení.

#### **Inventarizace**

V rámci provádění pravidelné inventarizace se kontrolují fyzické skladové zásoby oproti skladové elektronické či papírové evidenci

#### **Upravování**

K upravování skladových zásob dochází v souvislosti se zjištěním vadných výrobků a následnému řešení s dodavatelem – vratka. Nebo také v případě kontroly zboží a zjištění např.: hniloby, seschnutí nebo jiných závadných stavů, kdy zboží nelze vrátit a dochází k tzv. odpisu.

#### <span id="page-32-0"></span>**4.3 Výrobní samostatnost**

Jedná se o schopnost podniku vyrábět si vlastní materiály, komponenty a produkty pro svoji potřebu a výrobu. Tímto způsobem se eliminuje závislost na externích dodavatelích a snižují se i náklady s nimi spojené. Navíc naopak může takto fungující firma vydělávat na prodeji svých přebytků mimo prodej finálních produktů. Z pohledu výrobního procesu můžeme výrobní samostatnost rozdělit na následující části:

- 1) **Výroba vlastních surovin** potřebné suroviny na výrobu si firma či podnik zajišťují ve vlastní režii. Může se jednat o těžbu nerostných surovin jako jsou například písky, vápenec, železné a neželezné rudy a další…, pěstování plodin, které jsou následně zpracovány. Nebo se mohou vyrábět polotovary a ty jsou následně použity k další výrobě.
- 2) **Výroba vlastních výrobků** jen o další krok je výroba finálních výrobků, pokud si je firma sama vyrábí a získává z vlastní suroviny. Hlavní devízou této aktivity je mít maximální kontrolu nad kvalitou a jakostí výrobků spojených s nižšími pořizovacími náklady. Další výhodou je flexibilita se snazším zavedením potřebných úprav v případě potřeb.
- 3) **Samostatné zpracování** nakoupené suroviny od externích dodavatelů jsou dle potřeb zpracovány za nižší cenu, než za jakou by byly od velkododavatelů a s vědomím, že opět bude kontrola nad kvalitou zpracování a následným využitím ve vlastní prospěch a u vlastních výrobků.
- 4) **Servis** podniky a firmy disponující výrobními linkami a stroji mají již ve většině případů také své vlastní servisní oddělení nebo alespoň servisní techniky, kteří dokáží provádět pravidelnou údržbu a servisní úkony. Tímto se eliminují případné ztráty a náklady v závislosti na čase a v nenadálých situacích, kdy se na odstranění závady začne pracovat takřka ihned. V opačném případě dochází ke ztrátám ve výrobě v případě odstavení např.: výrobní linky a rostou náklady na externí technickou službu, kterou je potřeba pro odstranění poruchy přivolat.

#### <span id="page-33-0"></span>**4.4 Export**

V současnosti se jedná obecně o termín označující zboží vyvážené, a to jak vnitrostátně, tak i mezistátně. Výhodou zahraničního exportu je zvýšení zisku a tržeb firmy či podniku, který své zboží prodává.

Pro export je potřebné mít správně nastavené procesy pro řízení zásob společně s plánem výroby, tak aby nedošlo k nedostatkům zboží na domácím trhu. Důležité je také pamatovat na kontrolu kvality, jelikož především zahraniční trhy jsou kolikrát se standardy a požadavky na jiné úrovni než ty tuzemské. [7]

#### <span id="page-33-1"></span>**4.5 Import**

Jedná se o opak exportu. Tedy jde o zboží, které je přivezeno nám od dodavatelů, a to především zahraničních. Dováží se především zboží, kterého není v tuzemsku dostatek nebo jehož cena je mnohonásobně vyšší než v jiné části světa.

Stejně tak jako u exportu, tak i u importu je důležité kontrolovat kvalitu zboží. Tím dosáhneme minimalizování případů, kdy může dojít k dodání nekvalitních výrobků či produktů, které jsou zdraví nebezpečné nebo zdravotně závadné například. [7]

S dovozem souvisejí náklady na dopravu, cla a další poplatky, které mohou ovlivnit celkové dovozové náklady a ty se následně mohou promítnout do ceny materiálu či produktu. Důležité je také zmínit, že s dovozem je spjatý čas, který se v případě pozdního dodání může neblaze projevit v dalších částech výrobního procesu.

Správné řízení zásob v závislosti na dovozu a prodeji je klíčové pro úspěšné a funkční obchodování na mezinárodním tržním poli.

### <span id="page-34-0"></span>**5 SIMULAČNÍ PROSTŘEDÍ**

#### <span id="page-34-1"></span>**5.1 Obecné informace**

Simulační prostředí jsou hojně využívána k modelování a optimalizaci libovolných procesů napříč všemi odvětvími. Např.: jako v tomto případě u řízení zásob na skladě nebo výrobní proces v automobilovém průmyslu aj. Simulace nám umožní různé experimenty bez způsobení jakýchkoliv škod na zdraví či majetku.

Pomocí simulace můžeme experimentovat se strategickými surovinami – jejích množstvím, četností naskladnění, spotřebou a dalšími.

Můžeme také kombinovat různé hodnoty navzájem a na základě jejich vyhodnoceních tak navrhnout a upravit hodnoty a části systému, že při opětovném experimentu uvidíme příznivější výsledky dokládající zefektivnění nově navrhnutých vstupních hodnot.

V případě řízení zásob můžeme simulaci využít různě. Nejvíce nás bude zajímat optimální velikost zásob pro danou zakázku tak aby měli dostatečné zásoby pro její plynulost a současně, aby množství na skladě nebylo z ekonomického hlediska nadbytečné. Minimalizací skladových zásob tak, aby nebyla narušenost plynulost výroby a současně nebylo na skladě mnoho nevyužitých komponent.

Pomocí simulace můžeme testovat různé připravené scénáře, které mohou nastat i v podobné reálné situaci. Testováním se dostaneme k nejlepším řešením v dané situaci.

S rozvojem a možnostmi, které začaly poskytovat různé počítačové simulační softwary se se začalo s optimalizací ať již při komplexních řešeních, nebo konkrétních pro určitý segment. Každý z těchto softwarů nabízí vytváření modelů a jejich následné testování na základě historických reálných dat a současně i na jejich základech vytvořit predikci budoucího vývoje a využití. Ve výsledku budeme takto schopni říci jaký může být předpokládaný růst poptávky a uzpůsobit tak například plán výroby s naskladněním a zajištěním materiálu pro výrobu.

Pro simulaci můžeme využít tyto softwary:

SIMIO, AREA SIMULATION, SIMUL8, SIEMENS PLANT SIMULATION, MATLAB, FLEX SYM, EXTEND SIM a další…

Pro simulaci založenou v této práci byl využit simulační software WITNESS 14 MANU-FACTURING

#### <span id="page-35-0"></span>**5.2 Popis simulačních prostředí**

#### SIMIO

Jedná se o komplexní simulační prostředí pro optimalizaci a vizualizaci v reálném čase. Jeho komplexnost dokládá fakt, že je využíván napříč spektry od průmyslu až po nadnárodní společnosti či vládní organizace. Lze využít krom simulaci nových systémů, také k optimalizaci operací a procesů těch stávajících.

Krom bohatých knihoven a grafického rozhraní disponuje také propracovaným analytickým interpretem pro vizualizaci dosažených výsledků.

#### ARENA SIMULATION

Další program určený pro modelování, optimalizaci a analýzu procesů a operací. Zde může uživatel využít vlastní modely a skripty, díky nimž může dosáhnout originálních a přesných modelů.

Program je určený od začátečníků až pro pokročilé uživatele. K jednotlivým částem jsou zpracované a dobře popsané tutoriály a nápovědy ulehčující prvotní porozumění a orientaci v prostředí.

#### SIMUL8

Produkt SIMUL8 od společnosti SIMUL8 Corporation je jeden z nejpoužívanějších simulačních nástrojů, který je v současnosti na trhu. Tak jako předešlé zmíněné modely, tak i ten to disponuje širokou škálou předdefinovaných funkcí, objektů a operací společně s možností zakomponování vlastních skriptů a objektů.

#### SIEMENS PLANT SIMUALTION

Plant Simulation pomáhá vytvářet digitální modely logistických systémů (např. Výroby) s cílem prozkoumat vlastnosti systémů a optimalizovat jejich výkon. Digitální model umožňuje uživatelům provádět experimenty a případné scénáře bez narušení stávajícího výrobního systému nebo – pokud se používají v procesu plánování – dlouho před instalací reálného systému. Rozsáhlé analytické nástroje, statistiky a grafy umožňují uživatelům hodnotit různé výrobní scénáře a provádět rychlá a spolehlivá rozhodnutí v raných fázích plánování výroby. [10]

#### MATLAB

Známý program pro práci s maticemi, vizualizacemi získaných dat a podrobnou analýzou výsledků. Jeho primární využití je v otázkách řešení technických a matematických úkolů. Součástí Matlabu je také programovací část určená pro psaní vlastních skriptů a příkazů.

Pro vytváření simulací systémů společně s procesy v grafickém rozhraní se využívá rozšíření Matlabu s názvem Simulink. Často se s jeho použitím setkáme v oblasti automatizace a řízení systémů. Díky jeho použití se s ním můžeme setkat při studiu, a to především ve vysokoškolských technických oborech, kde je využit ve výzkumu a optimalizaci algoritmů.

Podporu tohoto softwaru poskytují všechny nejběžněji využívané operační systémy. Můžeme také využít různých licencí a edic, které jsou uzpůsobené konkrétní skupině uživatelů, jako jsou běžní uživatelé, studenti či profesionálové. Možné je také získání multilicencí. V tomto případě jsou poskytovány především velkým organizacím zabývajících se například analýzami a optimalizacemi na základě reálných dat anebo školským subjektům, které využívají tento software pro studijní účely.

#### FLEX SIM

Vizualizace Flex Sim pomáhající analyzovat a následně optimalizovat libovolný proces či systém v prostředí 3D. V tomto digitálním prostředí jsou data převedena do přesných výstupů, které nám jasně ukazují, kde je možné provést úpravu. Po této úpravě budeme jasně vidět pozitivní posun v podobě ušetření času a nemalých finančních prostředků. Jednotlivé simulace jsou koncipovány tak, aby byla logika rozdělena do jednotlivých logických částí a vizuálů, které definují snadnou správu modelu.

3D virtuální prostředí nám nahrazuje reálné prostředí. S dynamickým modelem můžeme provádět libovolné testování tak, abychom získali co nejvhodnější řešení

Kompletní informace s ukázkami a postupy jsou dostupné na webových stránkách.

#### EXTEND SIM

Simulační nástroj pro vizuální modelaci systémů pro různá odvětví – logistika, výroba, doprava. Modely jsou vytvářeny na základě blokových diagramů. Pro modelování a simulaci může uživatel využít širokou škálu předem definovaných nástrojů. Možnost je také využití přítomného interního skriptovacího jazyku ExtenSim Script.

Získat lze různé balíčky, které jsou rozděleny na základě požadovaných funkcí jejich využití.

#### <span id="page-37-0"></span>**5.3 Simulační prostředí WITNESS**

Dalším simulačním softwarem je WITNESS. Jeho komplexnost je více než jasná na základě široké škály odvětví, která jej využívají. Své umístěni našel v dopravě, logistice, průmyslu, zdravotnictví a různých službách jako je například finanční poradenství, telekomunikace či poštovní služby aj.

Jednou z předností tohoto programu je jeho vizuální přívětivost pro uživatele. Uživatel pomocí blokového diagramu může jednoduše vytvářet procesní modely s definovanými objekty, které mají nastavenou požadovanou interakci. Tyto jednotlivé části vytvářejí celkovou logiku procesu.

Interakci u objektů můžeme nastavit s co nejreálnějšími hodnotami. Na základě získaných výsledků ověříme správnost vytvořeného modelu a v souvislosti s případnými zjištěnými nedostatky můžeme zprostředkovat bezodkladnou opravu s vylepšením procesu. Simulace lze provést různými metodami. Možností je i definování vlastních simulačních experimentů pro co nejpřesnější navození skutečné situace.

U WITNESSU je široká možnost zpracování výsledných dat. Výsledky lze vizualizovat hned několika možnostmi. Mezi možnosti patří vizualizaci pomocí množství různých grafů, diagramů a tabulek. Všechna získaná data můžeme porovnávat i s reálnými daty přímo z provozu dané simulace, kterou se snažíme prostřednictvím modelu optimalizovat.

Pro získání potřebných dat můžeme využít součást programu s názvem experimentátor, který nám dokáže v relativně krátkém čase nasimulovat velké množství výsledků, na jejichž základě jsme schopni zanalyzovat daný model či proces a správnost jeho nastavení a efektivity.

Jelikož FAI UTB disponuje licencí k tomuto simulačnímu prostředí na základě dlouholeté spolupráce se zastoupením společnosti Lanner Group Ltd v ČR, bylo po konzultaci s vedoucím této BP dospěno k závěru, že praktická část této práce bude právě provedena v tomto simulačním prostředí.

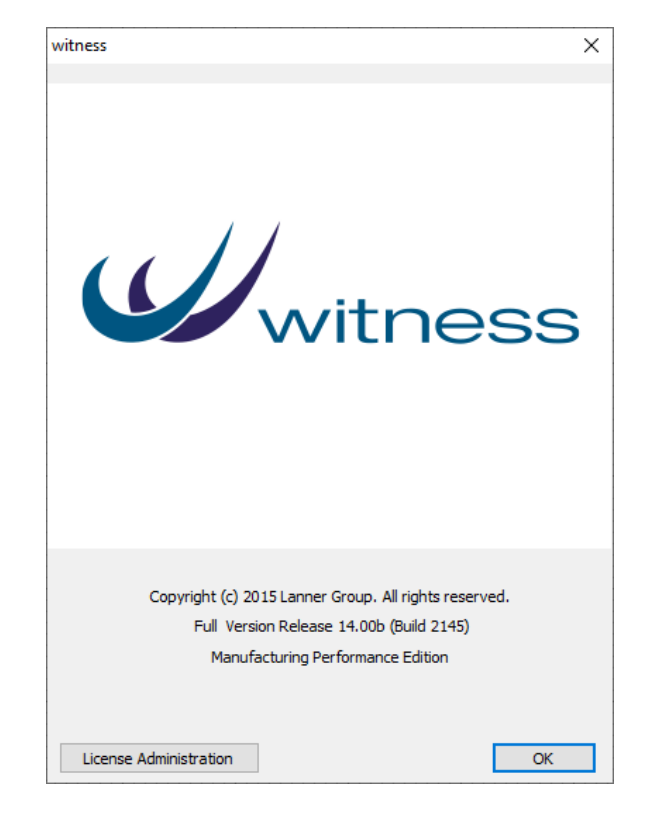

Obrázek 4: Witness 14

## <span id="page-39-0"></span>**II. PRAKTICKÁ ČÁST**

#### <span id="page-40-0"></span>**6 PRAKTICKÁ ČÁST**

Praktická část této práce bude na základě uvedených informací v teoretické části věnována vytvoření počítačových modelů řízení zásob na principu a v praxi využívaných způsobech řízení skladových zásob.

Cílem bude u sestavených modelů otestování jejich funkčnosti na základě naplánovaných simulačních experimentech. Získané výsledky budou využity pro zhodnocení a porovnání jejich využitelnosti a efektivnosti v rámci řízení zásob. Následně bude moct být model použit pro simulaci efektivnosti a následnou optimalizaci řízení zásob libovolného skladu. Prvotním úkolem ovšem byla instalace a následné seznámení se se simulačním prostředím Witness 14.

#### <span id="page-40-1"></span>**6.1 Instalace a seznámení**

Přípravám práce na sestavení modelu předcházelo celkové seznámení se simulačním prostředím Witness 14 Manufacturing Performance Edition, Tento nástroj byl poskytnut vedoucím práce po předání zadání bakalářské práce. Alternativa se nabízela ve využití daleko známějšího softwaru společnosti Microsoft Office – Excelu. Po probrání všech pro a proti bylo ve vzájemné shodě s vedoucím dohodnuto, že praktická část této práce bude zpracována prostřednictvím simulačního softwaru Witness.

Prvotní instalace a registrace pro plnohodnotné využití veškeré funkčnosti probíhala dle očekávání. Připojení pomocí VPN a další kroky s prvotním nastavením byly podrobně popsány v přiloženém manuálu, který byl součástí instalačního balíčku.

Po prvním přihlášení bylo postupováno, dle úvodního tutoriálu. Následně probíhalo seznamování se samotným prostředím (viz. Obrázek 5) a jeho základní funkcionalitou, kterou bylo potřeba také prozkoumat a vyzkoušet na jednotlivých prvcích. (viz. Obrázky 6, 7 a 8)

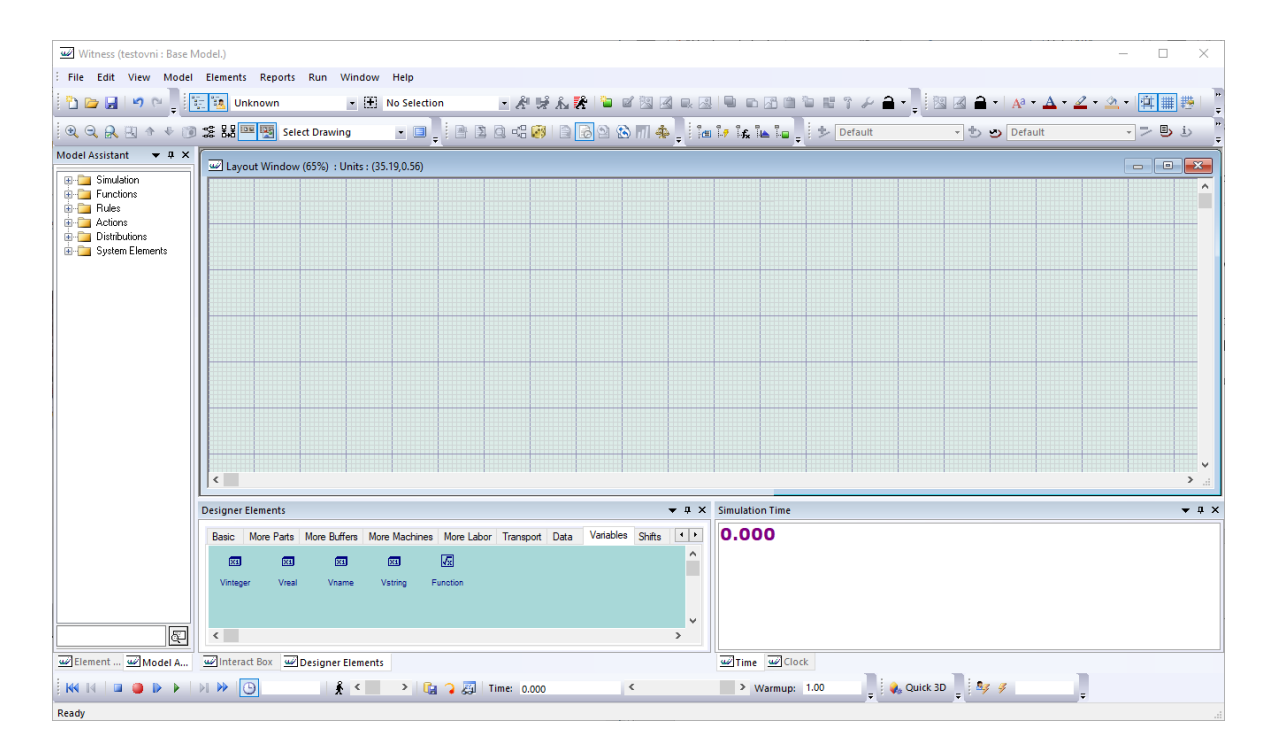

Obrázek 5: simulační prostředí

<span id="page-41-0"></span>Při vytváření modelů byly postupně využity komponenty z Designer Elements, a to z kategorií:

Basic: Part, Buffers, Machine

Transport: Vehiscles, Tracks

Variables: Vinteger, Vreal, Function

Reports: Timeseries

<span id="page-41-1"></span>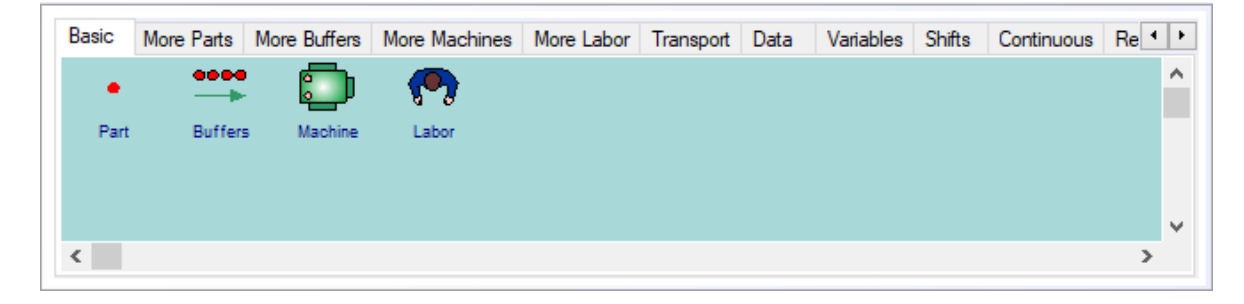

Obrázek 6: Designer Elements

Další velice důležité částí při práci se systémem jsou:

#### **Ovládací panel**

<span id="page-42-0"></span>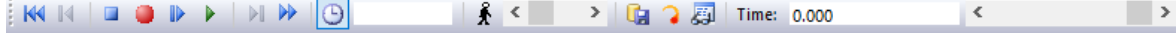

Obrázek 7: Ovládací panel ve Witness

Panel slouží ke spouštění celkové simulace a všech prvků které jsou v simulaci obsaženy. Jako takový je rozdělen do několika částí. (viz. Obrázek 7)

 $\mathbb{R} \times \mathbb{R}$   $\longrightarrow$   $\mathbb{R}$   $\longrightarrow$   $\mathbb{R}$   $\longrightarrow$  Ovládací panel sloužící ke spouštění simulace v několika variantách. Jako je například spuštění v reálném čase, krokování nebo zrychlené spuštění, kdy se ocitneme rovnou na konci zvoleného času, nebo do doby ručního zastavení.

 $\Theta$ Komponenta pro nastavení času, během kterého se má simulace vykonávat. Pro její aktivaci je potřeba kliknout na budík. V opačném případě simulace běží neustále dále, dokud není ručně zastavena. Můžeme zadat určitý interval v jednotkách simulace případně i v násobkách intervalu. Např.: 120 h můžeme zadat variantou 5\*24.

Ovládací komponenta pro pohyb elementů v simulaci s nastavováním  $\mathbf{R}$  <  $\rightarrow$   $\mathbf{R}$ rychlosti jejich pohybu či přesunů pomoci posuvníku.

**The**  $\partial$  Možnost průběžných výstupních dat z průběhu simulace.

Aktuální čas s posuvníkem pro nastavení rychlosti  $\vert$   $<$ Time: 0.000 simulace, které probíhá v grafickém zobrazení.

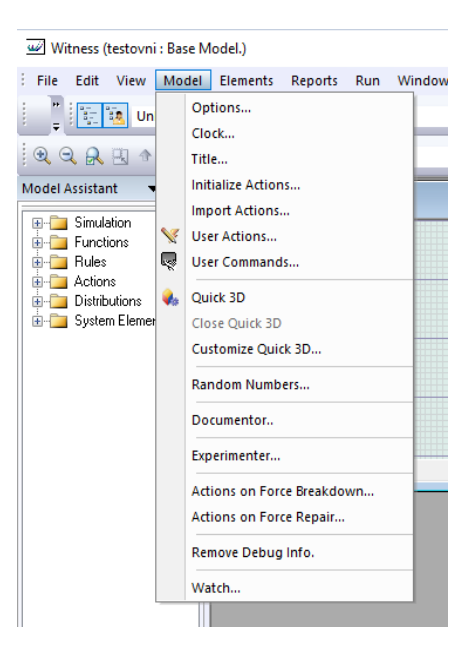

#### **Záložka v záhlaví**

Obrázek 8: Detail záložky Model

<span id="page-43-0"></span>V záhlaví je jednou z nejvyužívanějších záložek, právě záložka Model (viz. Obrázek 8) pomineme-li záložku File, která obsahuje vytváření, ukládání projektů na požadované místo v úložišti a obsahuje další běžně známé operace skrývající se pod touto záložkou.

Záložka Model přináší hned několik důležitých úkonů, pro potřeby správného fungování.

Options dovoluje nastavení celkového ovládání modelu a jeho simulaci v prostředí.

Podzáložka Clock napomáhá v nastavení intervalu pro čas a datum. Od tohoto nastavení se bude celá simulace spouštět. Pro tuto práci byla zvolena nejčastěji využívána časová jednotka, kterou je hodina.

Podzáložka Titel nastavuje pojmenování modelu.

Dalšími využitými podzáložkami byly v této práci následující:

Initialize Actions umožňuje nastavení vstupních parametrů a jejich hodnot od kterých se odvíjí následná simulace po spuštění.

Experimenter slouží k provedení libovolných experimentů na základě zadaných vstupních hodnot a podmínek. Výsledná data mohou být analyticky zpracována a porovnávána pro výsledné nastavení případných optimalizací a zhodnocení aktuálního stavu.

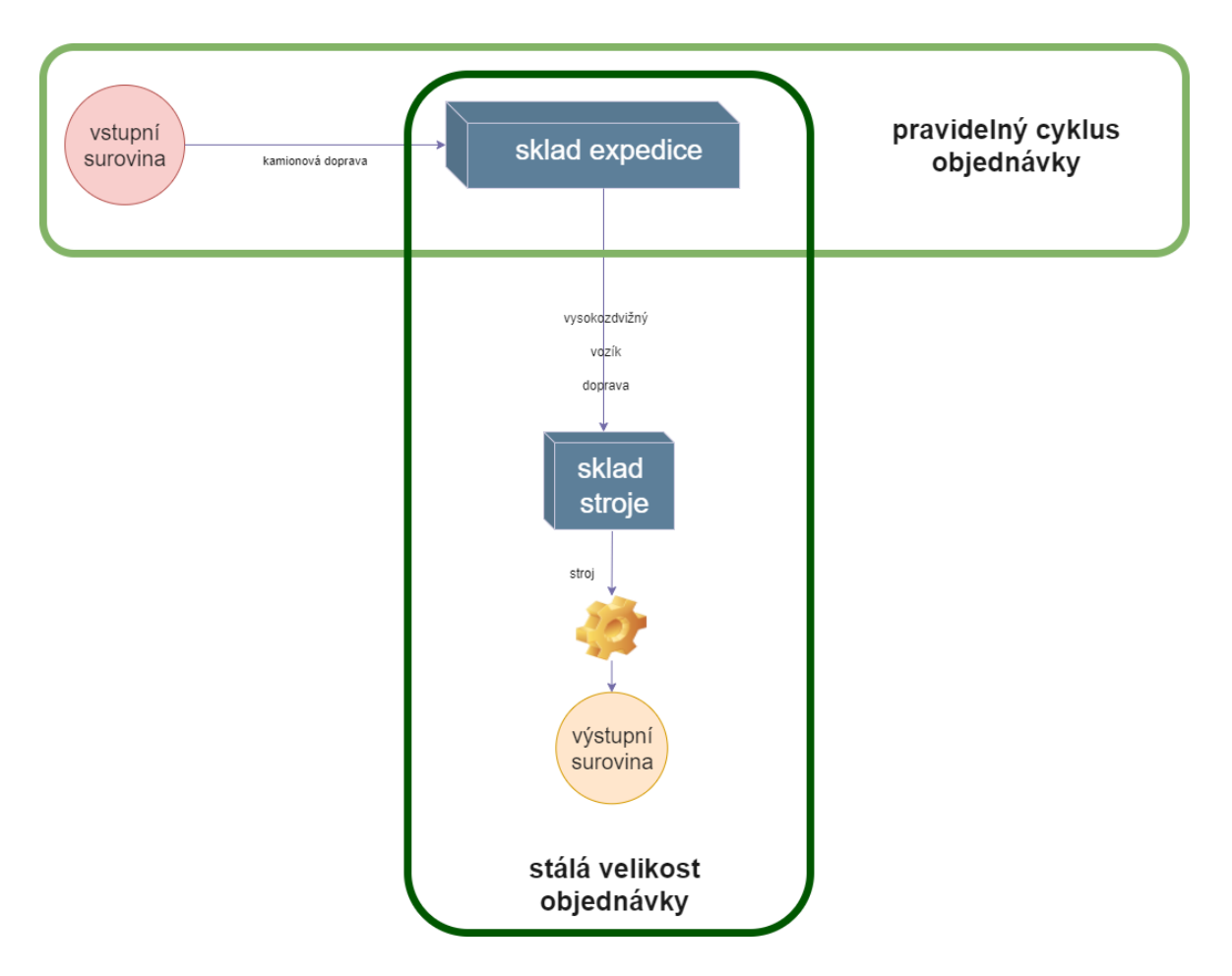

<span id="page-44-0"></span>Obrázek 9: Schéma sestaveného modelu s implementací Q a P – Systému

Seznámení a pochopení základních principů netrvalo dlouho, díky čemuž se přistoupilo k obecnému popisu modelu a následně k modelaci prvního modelu na základě vytvořeného schématu (viz. Obrázek 9).

Při dokončení druhé části modelu bylo žádoucí se začít seznamovat s další funkcionalitou, kterou Witness poskytuje v podobě experimentátoru.

Tedy části modelu, která na základě zvolených a zadaných hodnot zobrazuje ty nejlepší možné kombinace pro požadované funkce.

#### <span id="page-45-0"></span>**6.2 Obecný popis modelu**

Vytvořený model prezentovaný v praktické částí této práce se skládá ze dvou částí – způsobů řízení zásob na základě faktického fungování jedné nejmenované mezinárodní společnosti, která byla ochotna poskytnout přibližná data z měsíčního reportu.

K této spolupráci došlo prostou náhodou při setkání jednoho známého, který pracuje ve zmíněné společnosti. Během rozhovoru bylo zmíněna náplň práce na které se aktuálně pracovalo a v této návaznosti zazněla současná situace v této společnosti a ne zcela ideální logistická situace. Proto byl tento přítel požádán o konkrétní data, týkajících se logistického fungování dané společnosti. Tyto data byly využity jako výchozí pro znázornění stávajícího stavu této práce.

Prezentované modely řízení jsou v první části řízeny pomocí pravidelného cyklu objednávání – dále jen SCO, kdy je přepravovaná komodita z centrálního skladu na sklad expedice (viz. obrázek 9 – světle zeleně vyznačená část).

Následně je ze skladu expedice zboží přesunuto pomocí vysokozdvižného vozíku s daleko menším objemem ke skladu stroje, odkud si jej stroj bere ke zpracování. Tato část je řízena za pomoci stále velikosti objednávky – dále uváděno jako SVO. (viz. obrázek 9 – tmavě zeleně vyznačená část).

Model zaznamenává veškerá průběžná data, která jsou prezentována v tabulce. Pro provedení výpočtů jsou potřebná data, také exportována do excelového souboru. Data jsou pro větší přehlednost rozděleny do samostatných listů pro každou část modelu (SCO – sklad a SVO – stroj + celkového ročního přehledu).

Rozhodujícím faktorem je cena celkových nákladů, která je složena z nákladu na sklad a z nákladu na objednávky.

## <span id="page-46-0"></span>**7 STÁVAJÍCÍ STAV**

Stávající stav vychází ze schématu (viz. Obrázek 9), který je identický s aktuálním fungováním v již zmiňované společnosti. Prvním krokem bylo na základě domluveného postupu sestavení modelu řízení zásob na principu stálého cyklu provádění objednávek, kdy byla surovina přemisťována z počátečního naplněného zásobníku do skladu v nastavených intervalech. Pro přesun byl využit stroj, který přijímá surovinu ze zásobníku a po jejím zpracování ji umisťuje do zmiňovaného skladu.

Další část byla zaměřena na sestrojení druhého principu řízení zásob pomocí stálé velikosti objednávek. Pro vstup byl využit sklad z již zpracovanými surovinami z první části modelu.

Poté co oba sestrojené modely ve svém základu fungovali správně, tak na základě konzultace a prezentaci aktuálního vývoje bylo dohodnuto začlenění některých do té doby nevyužitých prvků, které svojí implementací optimalizují dosavadní modely a současně přispějí k celkovému porozumění fungování systému. (viz. Obrázek 10 a 11)

Proto přemisťující stroje nahradila infrastruktura v podobě přepravy pomocí kamionu a vysokozdvižných vozíků po cestách. Přibyly parametry pro sledování jednotlivých částí modelu a optimalizací prošla i vzájemná simulační spolupráce mezi jednotlivými částmi modelu týkajících se hodnot vstupních veličin na základě získaných dat.

Jako jedna z posledních částí před provedením samostatných experimentů přibyla možnost datového výstupu nejen v samostatném prostředí Witness, ale i v podobě excelovské tabulky, která převádí výstupní data simulace do dat, která jsou snadno zpracovatelná a nezávislá na simulačním prostředí ve kterém je editace a práce z daty značně omezená.

#### <span id="page-47-0"></span>**7.1 Model řízení zásob – stálý cyklus objednávky**

U modelu řízení stálým cyklem se vycházelo stejně tak, jako u modelu řízení zásob stejnou velikostí objednávky z nastudování materiálů [7], [8] a popsáním jejich funkčnosti, které se následně podle uvedeného schématu převedla ve funkční model.

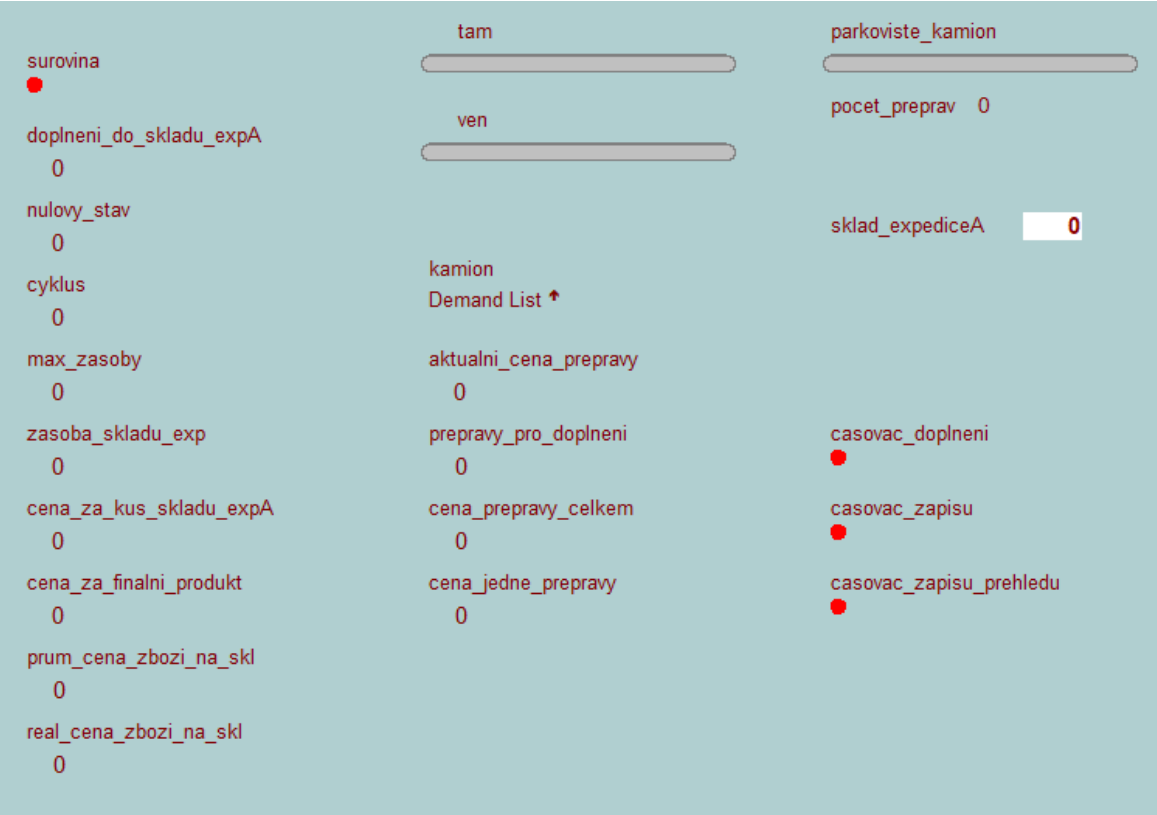

<span id="page-47-1"></span>Obrázek 10: Prostředí Witness – Část sestaveného modelu: stálý cyklus objednávky

Surovina se nastavuje následujícím příkazem:

SEQUENCE /Wait sklad\_expediceA#(max\_zasoby / 2), sklad stroje#(0.1  $*$  sig zas skladu stroje)

Příkazem jsou nastaveny počáteční hodnoty skladů. Pro sklad expedice je nastavena  $\frac{1}{2}$  z maximální zásoby, které je stanovena na 5000 ks. U stroje skladu je nastavena  $\frac{1}{10}$  ze signální zásoby, tedy 50 ks.

Surovina je doplňována ze "světa" pomocí příkazu:

#### PULL from surovina out of WORLD

Tento příkaz doplnění je zvolen z toho důvodu, že pro prezentaci těchto modelů je důležité mít vstupní surovinu, ale není důležitý její původ na vstupu.

Surovina je tedy transportována pomocí kamionu do skladu expedice (sklad expediceA). Z něhož je následně transportována VZV do další části řízenou stálou velikostí objednávky.

Na obrázku (viz. Obrázek 10) v modelu můžeme také vidět několik hodnot:

- doplneni do skladu  $expA = \text{množství},$  které aktuálně chybí ve skladu expedice do naplnění kapacity a bude následně toto množství i doplněno
- nulovy  $stav =$ konstanta
- cyklus = doba určující doplnění skladu v hodinách
- max zasoby = aktuálně nastavená kapacita skladu expedice
- cena za kus skladu  $expA = cena$  jedné položky obsažena ve skladu
- cena za kus s naklady = cena jedné položky po započítání nákladů s ní spjatou
- real cena zbozi na skl = cena celkového zboží s náklady na skladě

Dále zde jsou také hodnoty související s dopravou:

- kamion = nastavení dopravního prostředku, jeho kapacitu, dráhu a najetí na dráhu
- aktualni cena prepravy = hodnota právě převáženého zboží na základě množství
- pocet\_preprav = počet uskutečněných cest pro doplnění skladu s nultým doplněním
- prepravy\_pro\_doplneni = počet cest pro doplnění skladu bez nultého doplnění
- cena: prepravy celkem = součet všech uskutečněných přeprav
- sklad expedice $A =$ sklad do kterého je přepravována surovina

Důležitou roli hrají také časovače. V tomto modelu jsou zahrnuty celkově tři časovače. Prvním je časovač doplnění (casovac doplneni viz. Obrázek 11). Tento časovač se stará o doplnění zásob skladu expedice (v modelu pojmenován sklad\_expediceA). Pro doplnění zavolá kamion. Současně s velikostí doplňování na sklad je také určena cena přepravy. Dále také dojde k vyhodnocení nadefinovaných proměnných a aktualizaci některých položek.

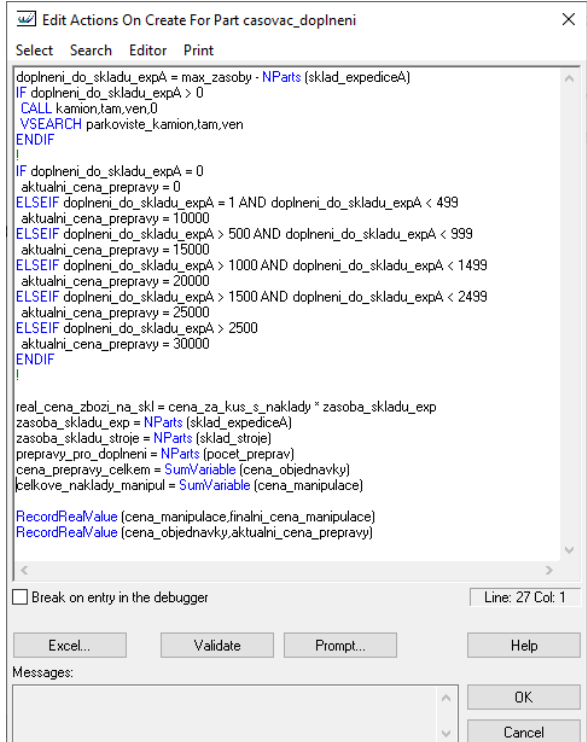

Obrázek 11: Prostředí Witness – nastavení časovače doplnění

<span id="page-49-0"></span>Časovač zápisu (v modelu označen jako casovac\_zapisu) slouží primárně pro zápis dat do výstupního excelového souboru, kde ukládá průběžná data na konci každého dne. Aktualizují se zde i některé výsledky zakomponovaných a sledovaných prvků.

Data jsou zapsána do excelového souboru (viz. Obrázek 12) pojmenovaného jako data rizeni zasob.xlsx.

Soubor je rozdělen do tří listů. V prvním jsou hodnoty související se skladem. V druhé se

| 日                                                                                                    | 图<br>$\mathbf{S} \cdot \mathbf{S}$<br>$\Rightarrow$       |                                                                                                    |                                                                         | data_rizeni_zasob.xlsx - Excel                                                                                                    | 固<br>Tomáš Rogi <b>TR</b>                                                                                                    | $\Box$<br>$\times$ |  |  |  |  |  |  |
|----------------------------------------------------------------------------------------------------|-----------------------------------------------------------|----------------------------------------------------------------------------------------------------|-------------------------------------------------------------------------|----------------------------------------------------------------------------------------------------|----------------------------------------------------------------------------------------------------|--------------------|--|--|--|--|--|--|
| Soubor                                                                                               | Domů<br>Vložení                                           | Rozložení stránky<br>Vzorce                                                                                                    | Data<br>Revize                                                          | Nápověda<br>О.<br>Zobrazení<br>Team                                                                                                    | Řekněte mi, co chcete udělat                                                                                                    | ا⊏ا                |  |  |  |  |  |  |
| Vložit                                                                                               | $\chi$<br>Calibri<br>国<br>$\sim$<br>$B$ $I$<br>$\sqrt{2}$ | $A^{\uparrow}$ $A^{\uparrow}$<br>$-111$<br>$\sim$<br>$\vee$ $\triangle$ $\vee$ $\triangle$ $\vee$<br>$\underline{\mathsf{u}}$ $\sim$ $\boxdot$<br>Písmo<br>$\sqrt{2}$ | ab<br>$\equiv$ $\equiv$<br>$\frac{1}{2}$<br>$=$<br>三三三三三 三<br>Zarovnání | Podmíněné formátování ~<br>Obecný<br>$\frac{1}{2}$ $\sim$ $\frac{9}{6}$ 000<br>Formátovat jako tabulku ~<br>$\frac{00}{20}$<br>85<br>Styly buňky ~<br>Číslo<br>$\sqrt{2}$<br>同<br>Styly | $\Sigma \cdot \frac{4}{7}$ $\sim$<br><sup>22</sup> Vložit <sup>v</sup><br>$\overline{w}$ - $\Omega$ -<br>Dex Odstranit ~<br>Formát ~<br>$\bullet$ .<br>Buňky<br>Úpravy | ⌒                  |  |  |  |  |  |  |
| Schránka                                                                                             |                                                           |                                                                                                    |                                                                         |                                                                                                    |                                                                                                    |                    |  |  |  |  |  |  |
| $\pm$<br>fx<br>$\overline{\phantom{a}}$<br><b>G20</b><br>$\! \times$<br>$\checkmark$<br>$\checkmark$ |                                                           |                                                                                                    |                                                                         |                                                                                                    |                                                                                                    |                    |  |  |  |  |  |  |
|                                                                                                    | B                                                         | C                                                                                                    | D                                                                       | E                                                                                                    | F                                                                                                    | E<br>G.            |  |  |  |  |  |  |
| $\mathbf{1}$                                                                                         | objem objednavky                                          | zasoba na sklade                                                                                                    | cena objednavky                                                         | prumerna velikost obj do skladu expA                                                                                                    | prumerna velikost zasob                                                                                                    |                    |  |  |  |  |  |  |
| $\overline{2}$                                                                                       | [ks]                                                      | $[\mathsf{ks}]$                                                                                                    | $[k\check{c}]$                                                          | [ks]                                                                                                    | [ks]                                                                                                    |                    |  |  |  |  |  |  |
| 3                                                                                                    | $\Omega$<br>$\Omega$                                      |                                                                                                    | $\Omega$                                                                | $\Omega$                                                                                                    | $\Omega$                                                                                                    |                    |  |  |  |  |  |  |
| 4                                                                                                    | 3900<br>6100                                              |                                                                                                    | 30000                                                                   | $\mathbf{o}$                                                                                                    | 7743                                                                                                    |                    |  |  |  |  |  |  |
| 5                                                                                                    | 3900<br>6100                                              |                                                                                                    | 30000                                                                   | $\Omega$                                                                                                    | 7743                                                                                                    |                    |  |  |  |  |  |  |
| 6                                                                                                    | 3900                                                      | 6100                                                                                                    | 30000                                                                   | 2600                                                                                                    | 8637                                                                                                    |                    |  |  |  |  |  |  |
| $\overline{7}$                                                                                       | 3900                                                      | 6100                                                                                                    | 30000                                                                   | 2600                                                                                                    | 8637                                                                                                    |                    |  |  |  |  |  |  |
| 8                                                                                                    | 3900                                                      | 6100                                                                                                    | 30000                                                                   | 2600                                                                                                    | 8637                                                                                                    |                    |  |  |  |  |  |  |
| 9                                                                                                    | 3900                                                      | 6100                                                                                                    | 30000                                                                   | 2600                                                                                                    | 8637                                                                                                    |                    |  |  |  |  |  |  |
| 10                                                                                                   | 3900<br>6100                                              |                                                                                                    | 30000                                                                   | 3342                                                                                                    | 8349                                                                                                    |                    |  |  |  |  |  |  |
| 11                                                                                                   | 6100<br>3900                                              |                                                                                                    | 30000                                                                   | 3342                                                                                                    | 8349                                                                                                    |                    |  |  |  |  |  |  |
| 12                                                                                                   | 3900                                                      | 6100                                                                                                    | 30000                                                                   | 3466                                                                                                    | 8136                                                                                                    | ┯                  |  |  |  |  |  |  |
| $\sim$                                                                                               | Stroi<br><b>Sklad</b><br>$\rightarrow$                    | Rocni prehled                                                                                                    | $\bigoplus$                                                             | $\mathbb{E}[\mathbf{X}]$                                                                                                    |                                                                                                    | E.                 |  |  |  |  |  |  |
| 囲<br>回<br>(** Přístupnost: Dokument vyhovuje požadavkům<br>130 %<br>Připraven                        |                                                           |                                                                                                    |                                                                         |                                                                                                    |                                                                                                    |                    |  |  |  |  |  |  |

Obrázek 12: Výstupní data v excelovské tabulce

strojem a poslední dělá celkový přehled za rok.

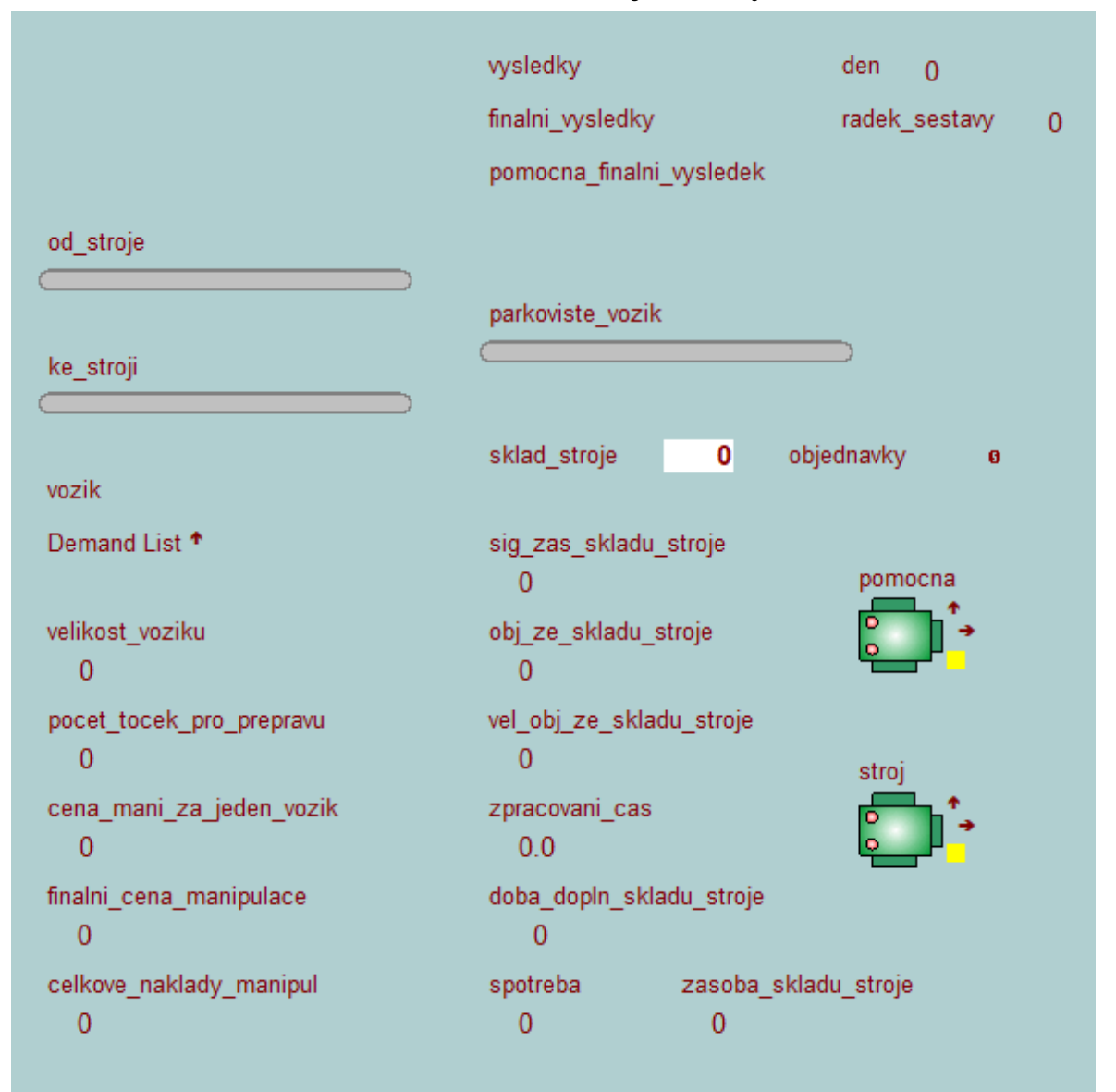

#### <span id="page-50-0"></span>**7.2 Model řízení zásob – stálá velikost objednávky**

Obrázek 13: Prostředí Witness – Část sestaveného modelu: stálá velikost objednávky

Sestavení tohoto modelu vychází, jak je výše uvedeno z nastudování zmíněných materiálů. Vstupní suroviny jsou přejímány ze skladu expedice a následně přepravovány k samotnému stroji, který je postupně zpracovává. Vozíky jsou automaticky volány v případě poklesu zásoby pod stanové množství, které je nastavováno v sekci záhlaví> záložka Model> Initialize Actions> sig\_zas\_skladu\_stroje. (viz. Obrázek 14) Výchozí hodnota je nastavena na 500 ks a velikost objednávky na 600 ks.

Kapacita vozíku je ovšem nastavena jen na 500 ks, a tedy vozík v tomto případě musí provést dodání na dvakrát. Stejně tak, jak to může nastat i v reálném případě a vozík musí zlomek dodávky doručit v druhém kole.

Tento fakt byl zapracován při optimalizaci původní verze modelu spolu i s výpočtem nákladů a doplněním dalších ukazatelů. Je umístěn v části Initialoze Actions následujícím příkazem:

```
pocet_tocek_pro_prepravu = Trunc ((vel_obj_ze_skladu_stroje + 1) / velikost_voziku) + 1
```
Příkaz v překladu znamená, že do proměnné pocet tocek pro prepravu se uloží hodnota po celočíselném dělení, kde v čitateli bude uvedená velikost objednávky a ve jmenovateli velikost vozíku. Správnost při dělení a tím i počtu toček, které musí vozík provést je zajištěno +1 na konci příkazu.

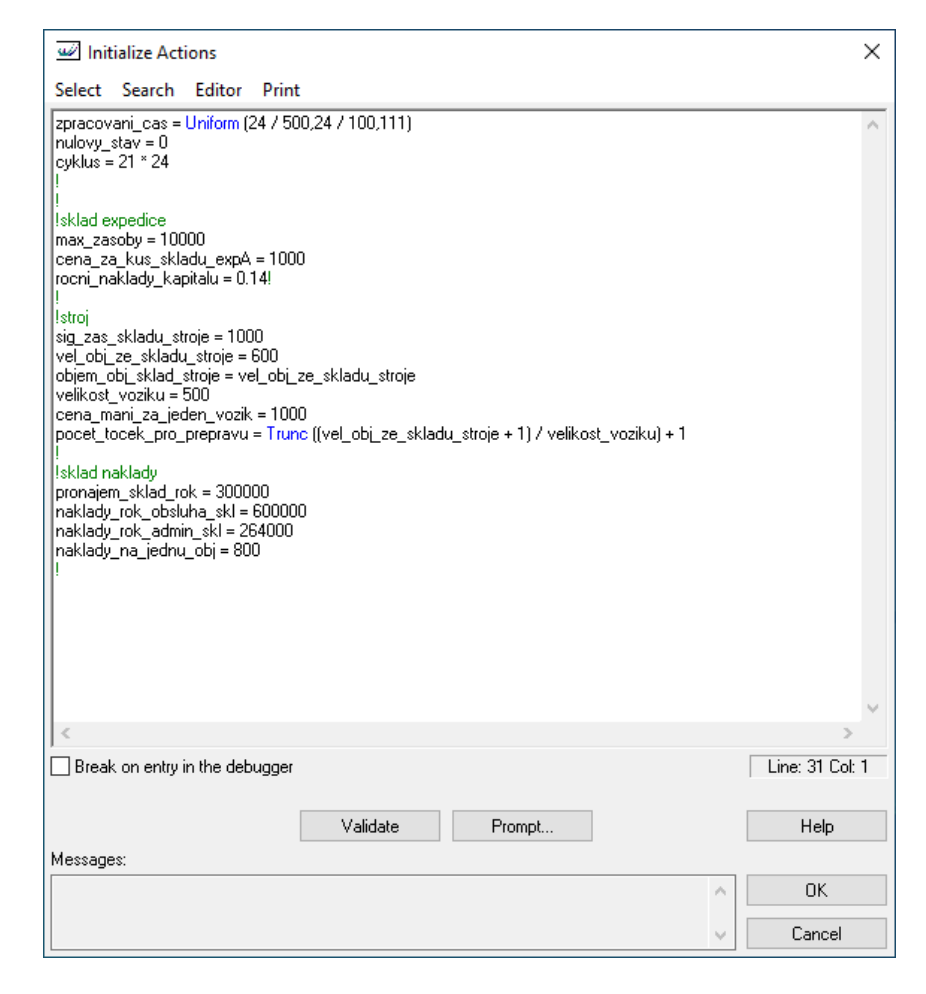

<span id="page-51-0"></span>Obrázek 14: Initialize Actions – nastavení hodnot na vstupu

Stěžejní funkcionalita je umístěna ve stroji pojmenovaném jako pomocna a v buffru objednávky.

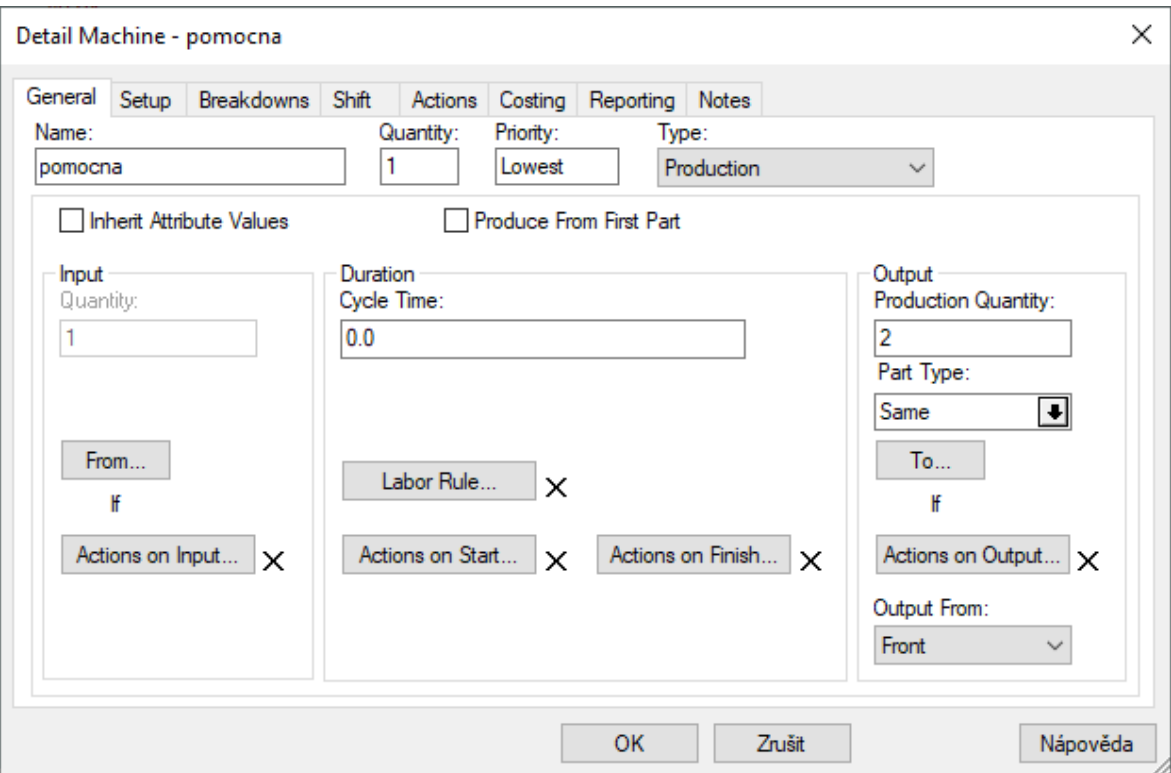

Obrázek 15: Nastavení v detailu stroje – pomocna

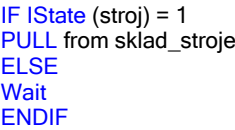

<span id="page-52-0"></span>Kde v podmínce funkce IState vrací celočíselnou hodnotu stavu stroje. Pokud je rovna 1, tak se vytáhne surovina ze skladu stroje pro její zpracování. V opačném případě se vyčká, dokud se stav u stroje z 0 nezmění na 1 a celá podmínka se zopakuje.

V části To… nalezneme:

```
IF NParts (sklad_stroje) <= sig_zas_skladu_stroje AND obj_ze_skladu_stroje = 0
SEQUENCE /Wait objednavky#(1),
stroj#(1),
SCRAP#(1)
ELSE
SEQUENCE /Wait stroj#(1),
SCRAP#(2)
ENDIF
```
Podmínka, která říká, že pokud počet surovin ve skladě stroje bude menší nebo roven signální zásobě a současně bude objednávka ze skladu stroje rovna 0, tak se zaeviduje objednávka, změní se stav stroje a následně se instrukce přesune do SCRAPu, neboli do koše.

Pokud nenastane první část podmínky, tedy není počet surovin menší nebo roven a současně není objednávka ze skladu nulová, tak se změní jen stav stroje a instrukce se zahodí. Z tohoto důvodu je také nastavena Production Quantity na hodnotu 2, protože je potřeba dvou instrukcí.

U objednávky je nastavení následující (viz. Obrázek 16):

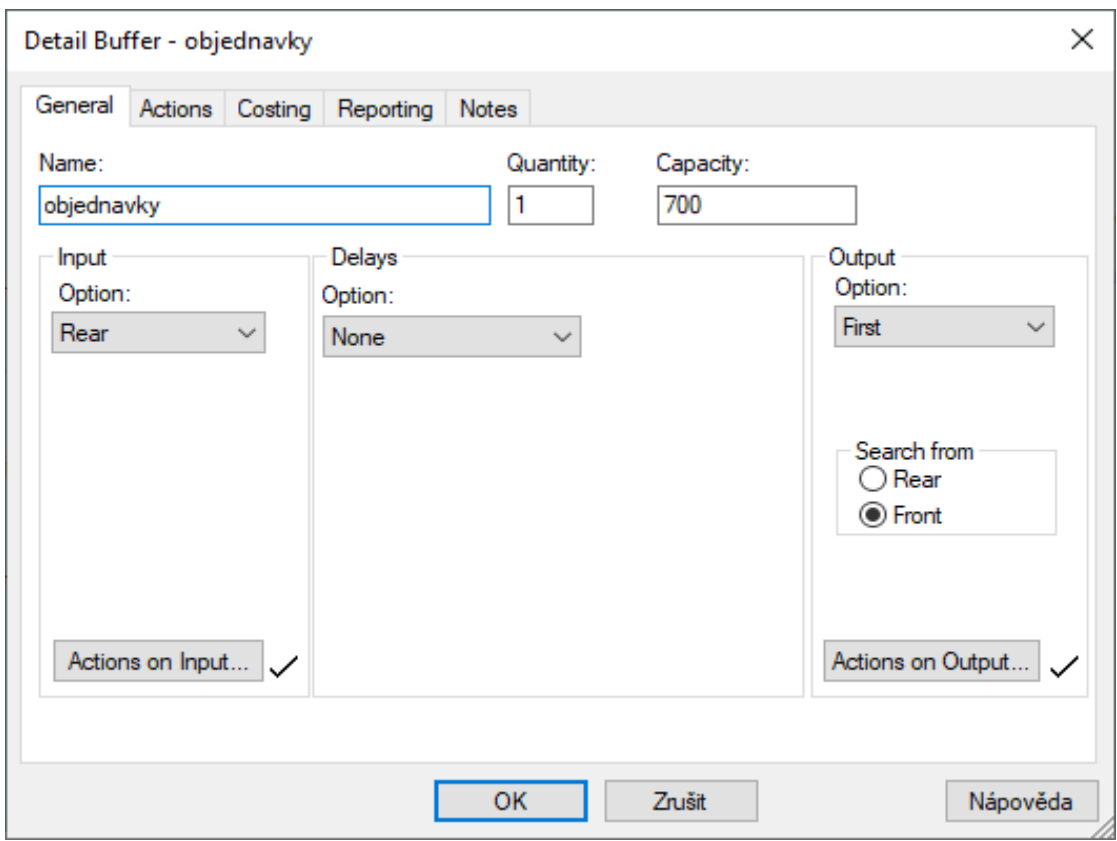

Obrázek 16: Nastavení v detailu objednávky

<span id="page-53-0"></span>Velikost objednávky je nastavena na 700ks. Na vstupu se nastavuje změna hodnoty objednávky ze skladu stroje na hodnotu 1, volá se vozík pro přepravu a aktualizují jednotlivé hodnoty, které jsou uvedeny níže i s krátkým popisem. U akce na výstupu se provádí aktualizace některých hodnot navázaných na spotřebu a cenu při manipulaci.

Dále zde jsou také hodnoty související s dopravou:

- vozik = nastavení dopravního prostředku, jeho kapacitu, dráhu a najetí na dráhu
- velikost voziku = hodnota která je aktuálně nastavena jako kapacita vozíku
- pocet tocek za prepravu = počet udávající na kolikrát daný objem vozík převeze
- $\bullet$  cena mani za jeden vozik = cena manipulace za jedno otočení
- finalni cena manipulace = součet celkové ceny za přepravení celého objemu
- celkove naklady manipul = kompletní náklady za daný časový úsek
- sklad stroje = sklad pro uložení suroviny, kterou zpracovává stroj
- sig zas skladu stroje = hodnota signální zásoby, určující další objednávku
- obj ze skladu stroje = signalizační hodnota pro objednávku
- vel obj ze skladu stroje = velikost objednávky, která se bude dodávat
- zpracovani $\cos = \csc \sqrt{2}$  interval zpracování stroje
- doba dopl skladu stroje = časový interval (v hodinách), kdy dojde k naskladnění
- spotřeba = aktuální spotřeba
- zasoba skladu stroje = zásoba na skladu v daný interval
- $\bullet$  den = určuje kolikátý den probíhá (1den = 24h kterými simulace proběhla)
- radek sestavy = určuje na který řádek právě zapisuje data do výstupního excelu

## <span id="page-55-0"></span>**8 SIMULAČNÍ EXPERIMENTY**

#### <span id="page-55-1"></span>**8.1 Stávající stav**

První provedou simulací je na základě zjištěných reálných dat. Tyto data byly nastaveny jako vstupní hodnoty pro získání výstupu, který budeme považovat za stávající stav.

Hlavní vstupní hodnoty nastavené v Initialize Actions prezentující výsledný stávající stav:

- cyklus =  $7 * 24 (7 \text{ dn} \cdot \text{po} 24 \text{ hodin} \cdot \text{co} \text{t} \cdot \text{so} \cdot \text{c}$ yklus)
- maximální zásoby = 5000 kusů
- signální zásoba skladu = 500 kusů
- velikost objednávky ze skladu stroje = 600 kusů
- roční kapitálové náklady =  $0,14$  (14% dle běžně používaného)
- dále se zde nachází i nastavení dalších proměnných (viz. Obrázek 14)

Výsledek po zavedení zmíněných vstupních hodnot, které sledujeme v souvislosti s výslednou cenou za celkové náklady.

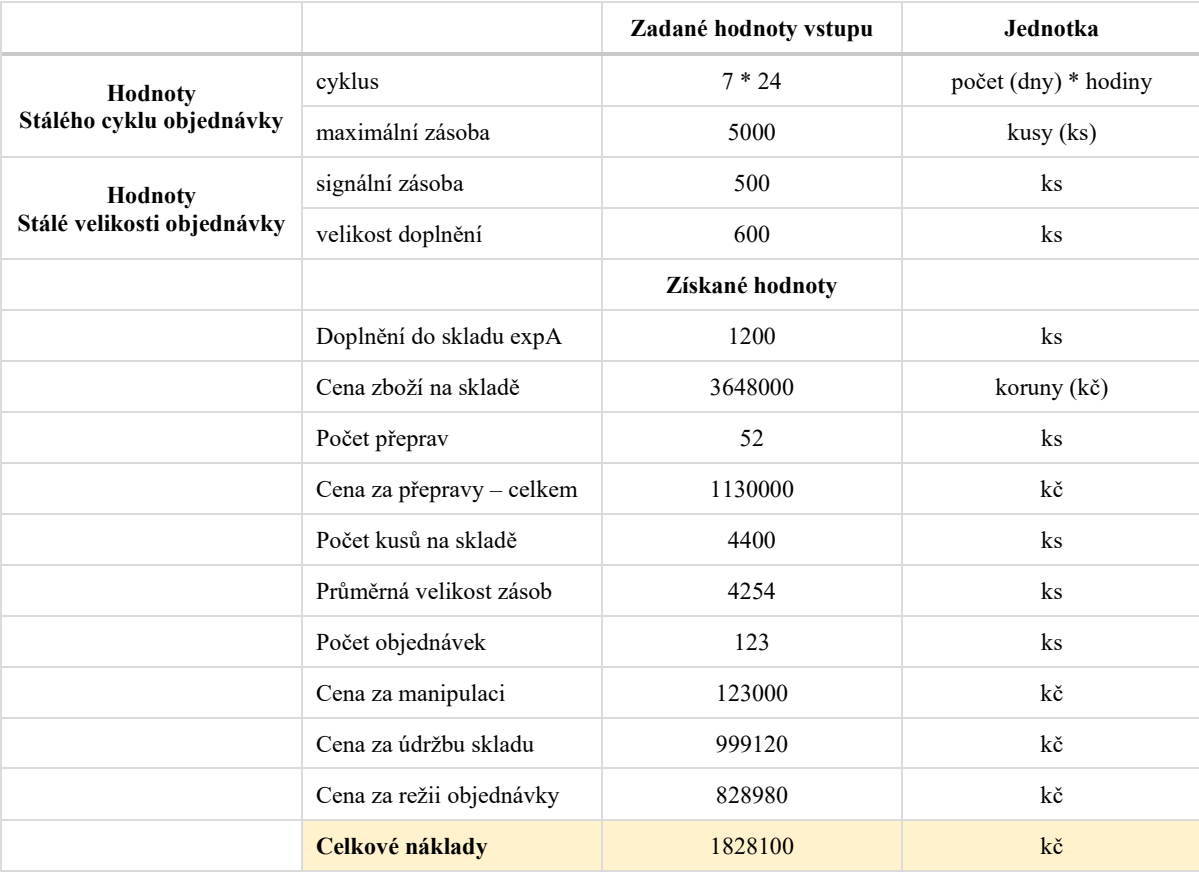

<span id="page-55-2"></span>Tabulka 3: Hodnoty stávajícího stavu

#### <span id="page-56-0"></span>**8.2 Simulační experimenty – stálý cyklus objednávky**

Na základě dat vyplývajících ze stávajícího stavu byly vytvořeny dvě části simulačních experimentů. Prvně byla část zaměřující se na změnu délky cyklu a maximální zásobu.

|                           |                         | Zadané hodnoty vstupu |           |           |           |           |  |
|---------------------------|-------------------------|-----------------------|-----------|-----------|-----------|-----------|--|
| Označení experimentu      | exp 1                   | exp 2                 | exp 3     | exp 4     | exp 5     |           |  |
| cyklus                    | $d * h$                 | $5 * 24$              | $14 * 24$ | $21 * 24$ | $28 * 24$ | $14 * 24$ |  |
| maximální zásoba          | $\mathbf{k}$ s          | 5000                  | 5000      | 10000     | 10000     | 10000     |  |
| signální zásoba           | $\rm ks$                | 500                   | 500       | 500       | 500       | 500       |  |
| velikost doplnění         | $\rm ks$                | 600                   | 600       | 600       | 600       | 600       |  |
|                           | Získané hodnoty výstupu |                       |           |           |           |           |  |
| Doplnění do skladu expA   | $\rm ks$                | 1200                  | 3000      | 5400      | 6600      | 3000      |  |
| Cena zboží na skladě      | kč                      | 4332000               | 1596000   | 66112000  | 5244000   | 7296000   |  |
| Počet přeprav             | $\rm ks$                | 73                    | 26        | 17        | 13        | 26        |  |
| Cena za přepravy – celkem | kč                      | 1350000               | 720000    | 510000    | 390000    | 725000    |  |
| Počet kusů na skladě      | $\mathbf{k}$ s          | 3800                  | 4400      | 8200      | 9400      | 9400      |  |
| Průměrná velikost zásob   | $\rm ks$                | 4458                  | 3480      | 7833      | 7073      | 8480      |  |
| Počet objednávek          | $\rm ks$                | 123                   | 123       | 123       | 123       | 123       |  |
| Cena za manipulaci        | kč                      | 123000                | 123000    | 123000    | 123000    | 123000    |  |
| Cena za údržbu skladu     | kč                      | 970980                | 1093900   | 1193440   | 1281920   | 1100060   |  |
| Cena za režii objednávky  | kč                      | 928992                | 623996    | 519000    | 459000    | 626492    |  |
| Celkové náklady           | 1899972                 | 1717896               | 1712440   | 1740920   | 1726552   |           |  |

Tabulka 4: Přehled experimentů u stálého cyklu objednávky

<span id="page-56-1"></span>Pozn.: d \* h (dny \* hodiny); ks (kusy); kč (koruny)

Při prodloužení cyklu na 21 \* 24 (doba dodání 3 týdny), bylo zjištěno, že dojde k "havárii" v důsledku vyprázdnění skladu stroje při maximální zásobě skladu 500 kusů. Proto došlo v tomto bodě ke změně maximální zásoby z 5000 na 10000 kusů. Při opakované simulaci již k tomuto problému nedošlo.

Další experimenty (tedy exp. číslo 3 a 4) proběhli již korektně v návaznosti na zvýšenou maximální zásobu.

Kontrolně byl vytvořen i experiment číslo 5, u kterého byla ponechána zvýšená maximální zásoba a snížen interval cyklu na 336 hodin. Tedy na 14 \* 24. Cílem této poslední simulace bylo zkoumáno, jaká nastane změna v případě kratšího intervalu u větší maximální zásoby.

Po zhodnocení výsledků bylo zjištěno, že na základě celkových nákladů je pro stálý cyklus objednávání nejvhodnější zvolit dobu dodání na základě výsledků experimentu číslo 3, kde jeho vyhodnocení nalezneme v (Tabulce 4: sloupec exp 3).

#### <span id="page-57-0"></span>**8.3 Simulační experimenty – stálá velikost objednávky**

Další část experimentů byla zaměřena na část se stejnou velikostí objednávky, přičemž hodnoty cyklus a maximální zásoba byly nastaveny na stávající stav. Nyní budou měněny hodnoty signální zásoby a velikosti doplnění.

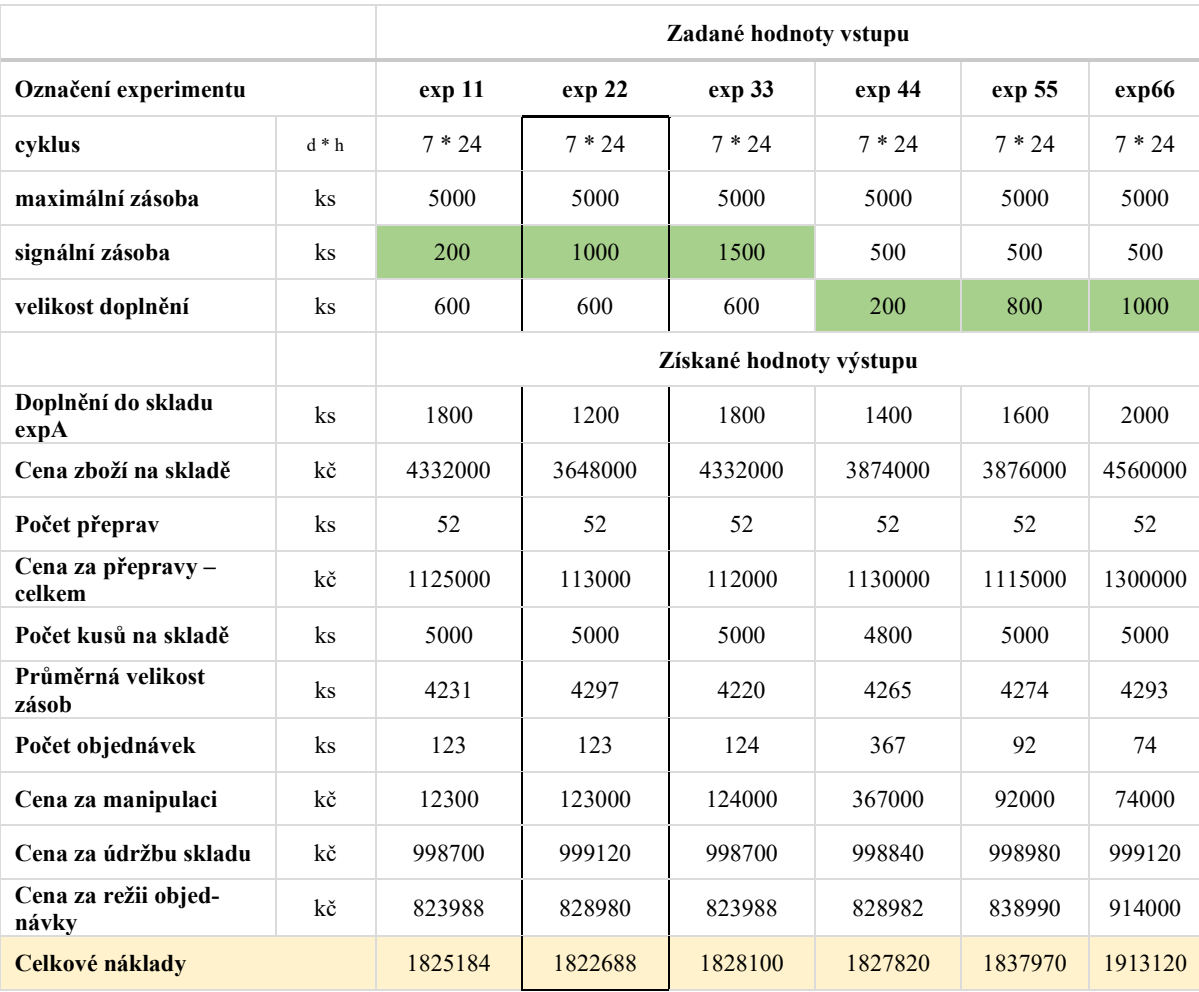

<span id="page-57-1"></span>Tabulka 5: Přehled experimentů u stálého cyklu objednávky

Zhodnocením simulačních experimentů týkajících se stejné velikosti objednávky byl vyhodnocen jako nejrentabilnější exp 22 (viz. Tabulka 5 – sloupec exp 22), kde jeho celkové náklady byly opět nejnižší.

## <span id="page-59-0"></span>**9 VÝSLEDKY**

Na základě provedených simulací byly zjištěny hodnoty, které pro svoji danou část vyšly po nákladové stránce nejlépe. Rozdíl jde vidět na srovnání stávajícího (vit. Tabulka 6) stavu a stavu plynoucího z provedeného zkoumání.

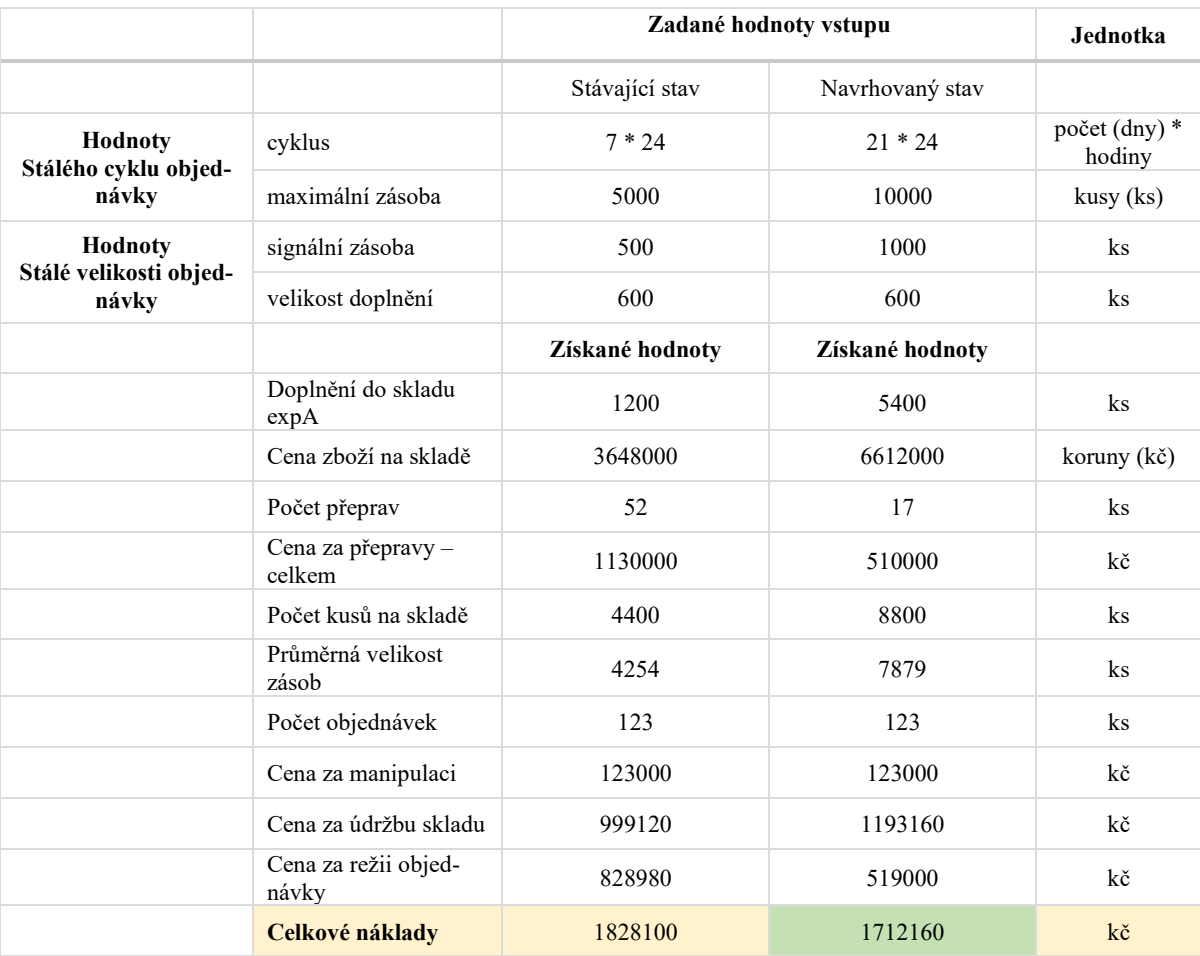

<span id="page-59-1"></span>Tabulka 6: Porovnání stávajícího stavu a nově navrženého

#### <span id="page-60-0"></span>**9.1 Zhodnocení a doporučení**

Na základě provedených experimentů byly zjištěny hodnoty, které vyšly po celkové nákladové stránce nejlépe.

Při prodloužení intervalu, ve kterém je surovina dodávána každý týden na interval dodávky každé tři týdny, bylo zjištěno, že v rámci přepravy dojdeme k celkovým úsporám ve výši 620 000 Kč. Současně dojde k navýšení objemu uskladňované komodity z 4400 kusů na 8800 kusů a s nimi spojenými náklady ve výši 194 040 Kč. Dále ale také dojde ke snížení nákladů ve spojitosti s objednávkami, které z původních 828 980 Kč poklesly na 519 000kč a rozdíl tedy činí 309 980 Kč.

Ve výsledku tedy bylo zjištěno, že prodloužením intervalu cyklu dodávání můžeme ušetřit celkově 620 000 – 194 040 + 309 980 = 735 940 Kč

Tato částka může být ročně ušetřena, pokud se změní při zachování stejného zpracování signální zásoba společně s velikostí doplňování, a především pokud dojde ke změně v podobě dopravy a jejího intervalového prodloužení.

## <span id="page-61-0"></span>**ZÁVĚR**

Hlavní cíl této bakalářské práce spočíval ve vytvoření simulačních modelů pro řízení zásob s návrhem simulačních experimentů za pomoci simulačního prostředí Witness.

V teoretické části byly popsány počátky řízení zásob, jejich jednotlivé formy společně s popisem fungování jednotlivých principů metod využívaných pro řízení zásob. Praktická část se zaměřuje na sestavení jednotlivých modelů v simulačním prostředí. Byly vybrány dva modely pro řízení zásob. A to formou stálého cyklu objednávání a pomocí stálé velikosti objednávky.

Cílem práce bylo najít na základě simulací a experimentů správné hodnoty, které by ukázaly efektivitu s náklady v dané nejmenované společnosti a nalézt též řešení, které by pomohlo změnit náklady spojené s řízením zásob.

Na základě provedených simulací bylo zjištěno a odhaleno slabé místo v souvislosti s intervalem dodávání surovin, které jsou následně využívány v navazujícím procesu výroby.

Výsledek práce poukazuje na možnosti změn v řízení zásob ve společnosti, která by tak mohla s určitou optimalizací ušetřit nemalé finanční prostředky. Tyto prostředky by mohli posloužit pro další rozvoj či modernizaci provozu společnosti.

Zjištěné výsledky budou předány kontaktní osobě pracující v dané společnosti jako zpětná vazba za poskytnutá vstupní data.

### <span id="page-62-0"></span>**SEZNAM POUŽITÉ LITERATURY**

#### **Knižní zdroje:**

- [1] EMMETT, Stuart. *Řízení zásob: jak minimalizovat náklady a maximalizovat hodnotu*. Brno: Computer Press, 2008. Praxe manažera (Computer Press). ISBN 978-80-251-1828-3.
- [2] NĚMEC, František. *Výrobní logistika pro ekonomy*. Opava: Slezská univerzita, 2002. Studia oeconomica. ISBN 80-7248-141-x.
- [3] BAZALA, Jaroslav. Logistika v praxi: praktická příručka manažera logistiky. [Svazek 2]. Praha: Dashöfer, c2006. ISBN 80-86229-71-8.
- [4] PERNICA, Petr. *Logistika pro 21. století: (Supply chain management)*. Praha: Radix, 2005. ISBN 80-86031-59-4.
- [5] ČUJAN, Zdeněk a Zdeněk MÁLEK. *Výrobní a obchodní logistika*. Zlín: Univerzita Tomáše Bati ve Zlíně, 2008. ISBN 978-80-7318-730-9.
- [6] HORÁKOVÁ, Helena a Jiří KUBÁT. *Řízení zásob: logické pojetí, metody, aplikace, praktické úlohy*. 3. přeprac. vyd. Praha: Profess, 1998. Poradce controllingu. ISBN 8085235552.
- [7] LOCHMANNOVÁ, Alena. *Logistika: základy logistiky*. Aktualizované 3. vydání. Prostějov: Computer Media, 2022. ISBN 978-80-7402-449-8.
- [8] LENORT, Radim. *Průmyslová logistika*. Ostrava: Vysoká škola báňská Technická univerzita Ostrava, 2012. ISBN 978-80-248-2584-7.

#### **Internetové zdroje:**

- [9] Průmyslové inženýrství: Just in Time: Co to vlastně je? *Průmyslové inženýrství* [online]. 2023 [cit. 2023-05-05]. Dostupné z: https://www.prumysloveinzenyrstvi.cz/just-in-time-co-to-vlastne-je/)
- [10]SIEMENS Plant Simulation: Software Tecnomatix Plant Simulatio. *SIEMENS* [online]. 2023 [cit. 2023-05-05]. Dostupné z: https://www.plm.automation.siemens.com/store/cz-cz/trial/plantsimulation.html/)
- [11]Arena Simulation Software: Rockwell Automation [online]. [cit. 2023-05-05]. Dostupné z: https://www.rockwellautomation.com/en-us/products/software/arena-simulation.html/)

## <span id="page-63-0"></span>**SEZNAM POUŽITÝCH SYMBOLŮ A ZKRATEK**

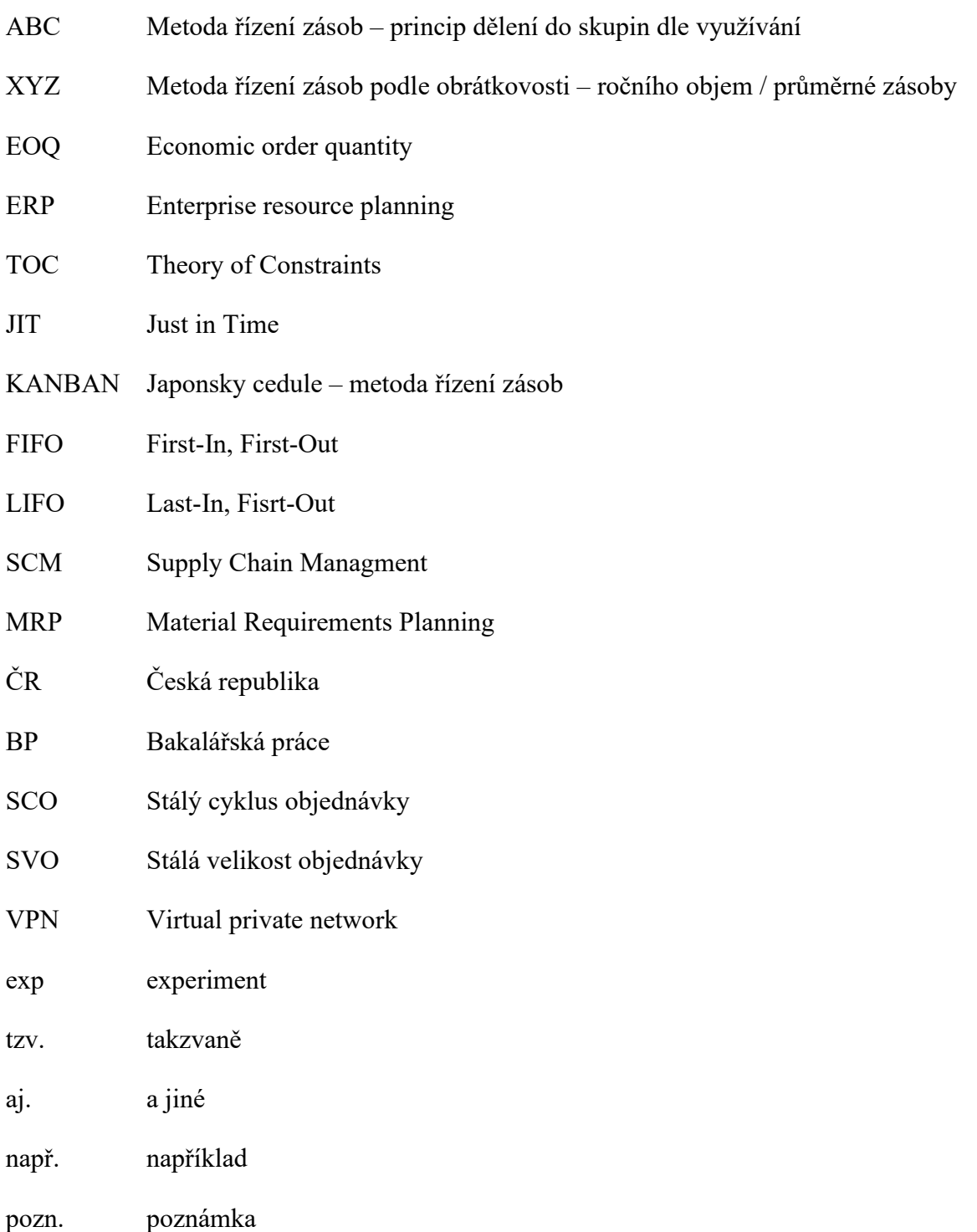

## <span id="page-64-0"></span>**SEZNAM OBRÁZKŮ**

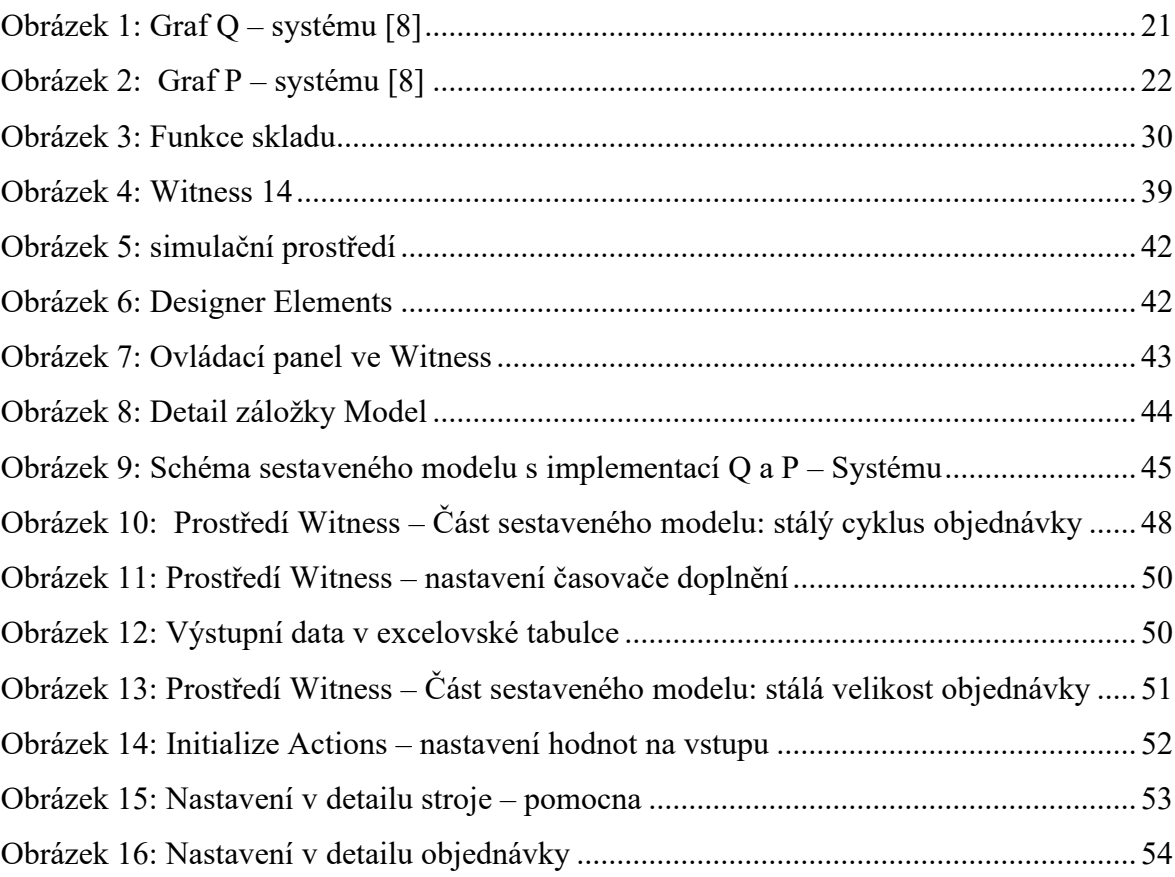

## <span id="page-65-0"></span>**SEZNAM TABULEK**

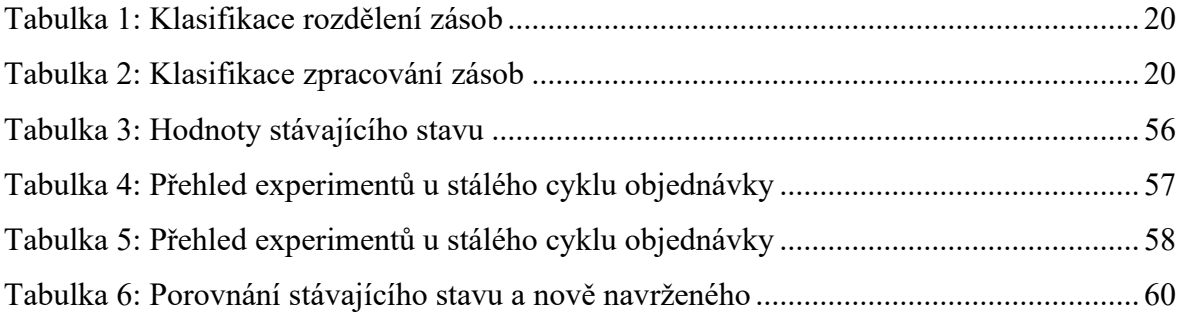

## <span id="page-66-0"></span>**SEZNAM PŘÍLOH**

Excelový soubor – data\_rizeni\_zasob.xlsx

Experiment – experiment.wexp (prostředí Witness)

Model – Rizeni\_zasob\_skladu\_Rogl.mod (prostředí Witness)